# **Freedomotic Developer Manual**

*Release 5.6.0*

**Freedomotic Team**

**Apr 06, 2022**

## The Project

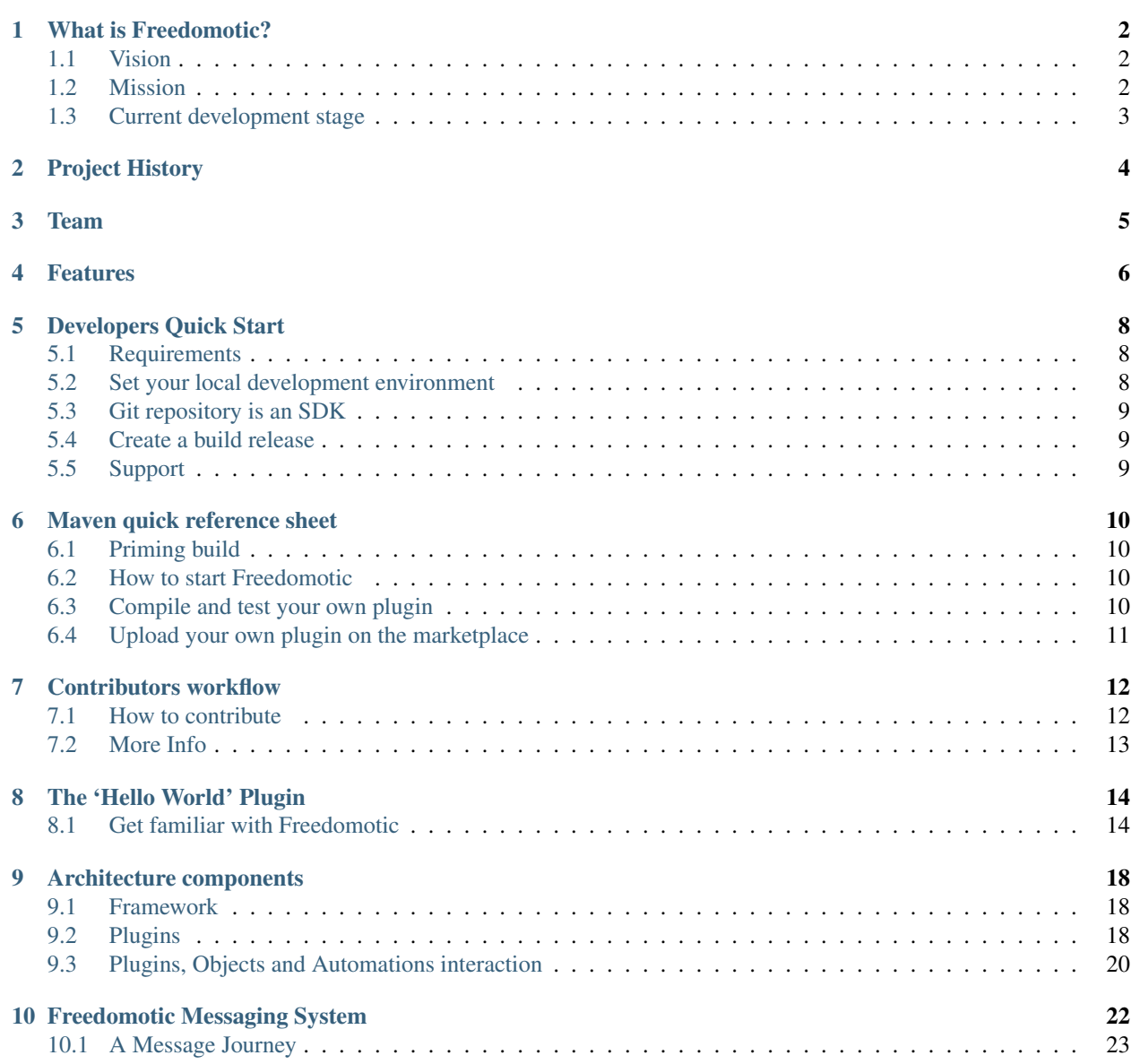

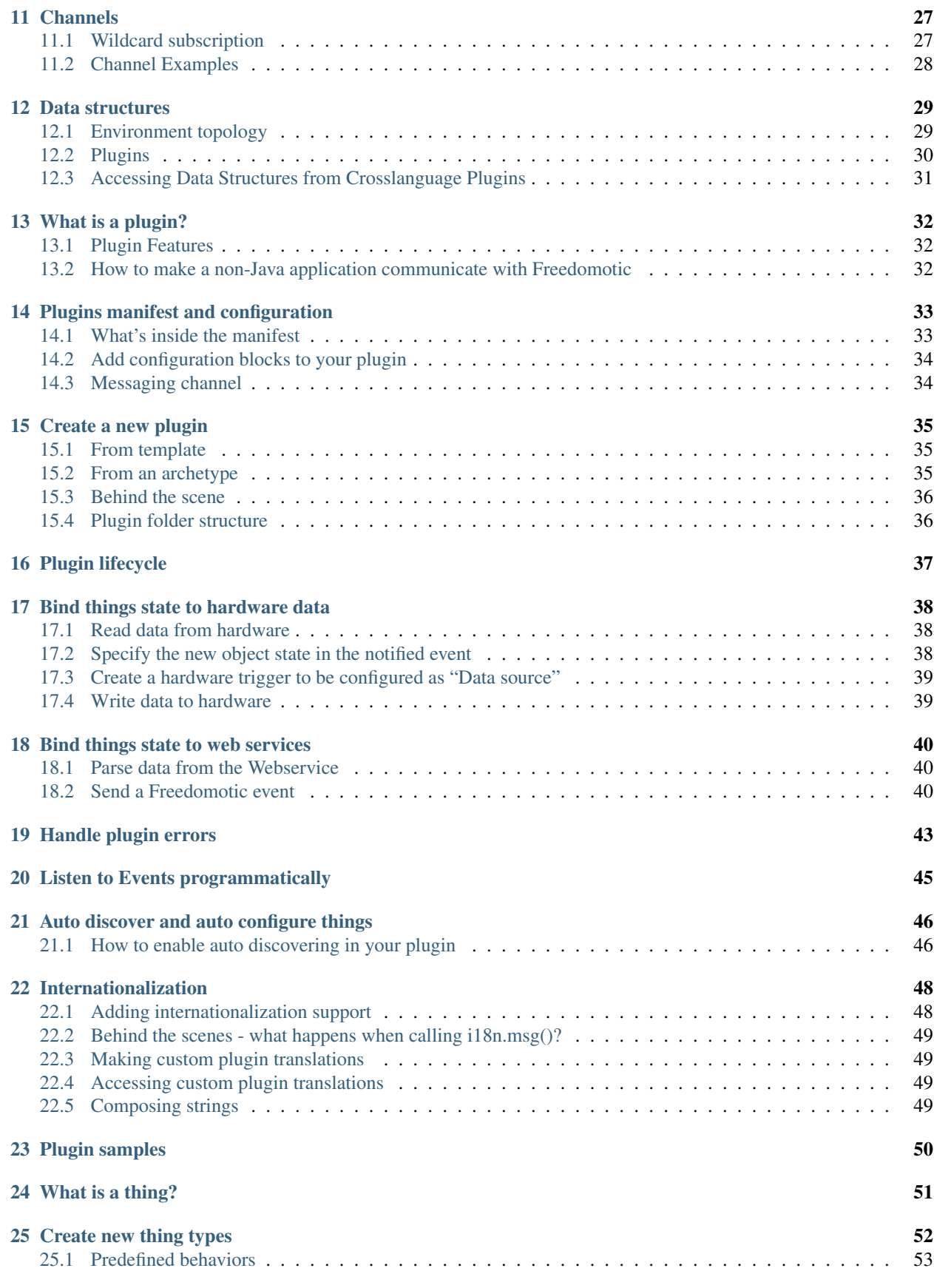

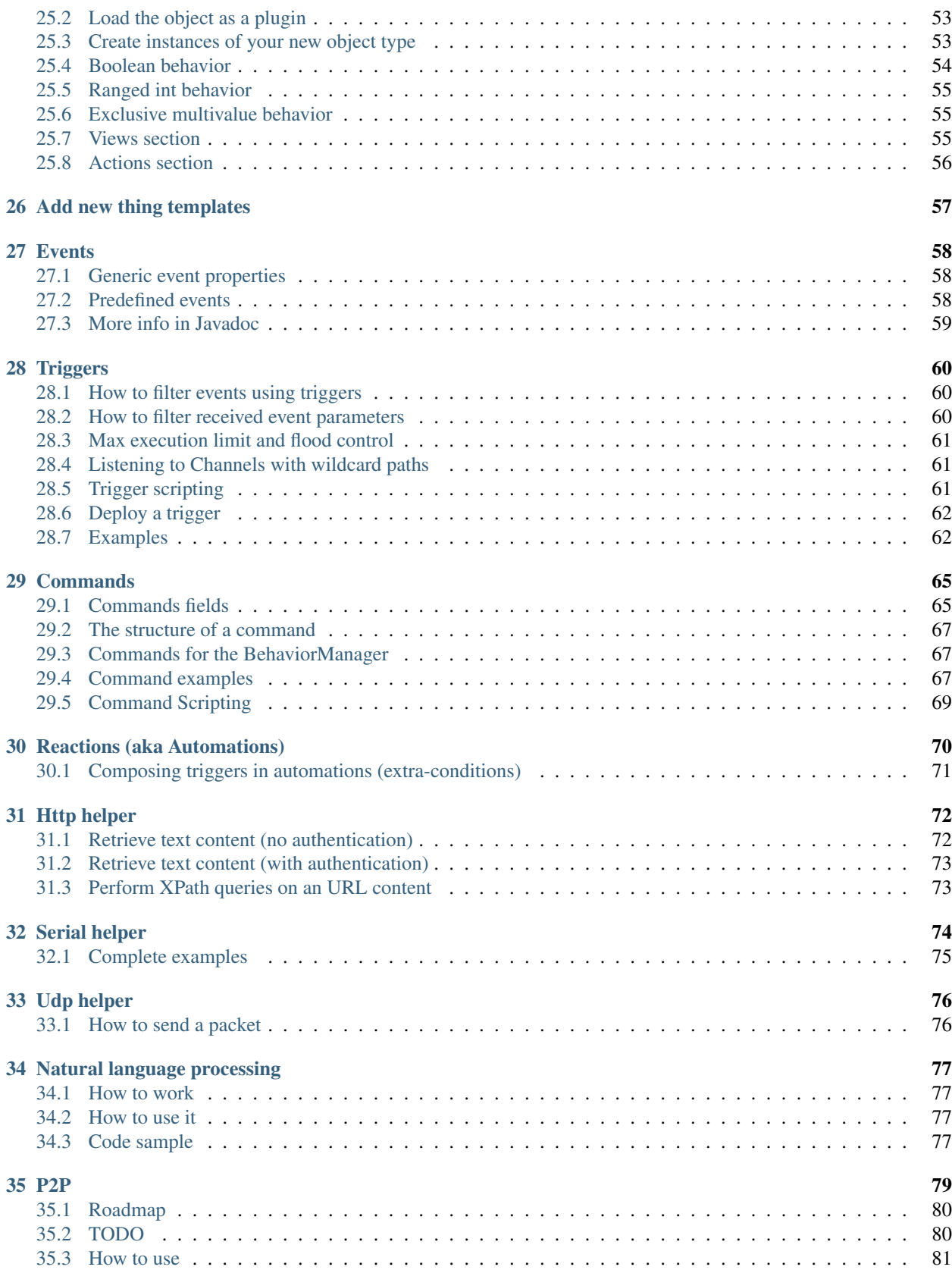

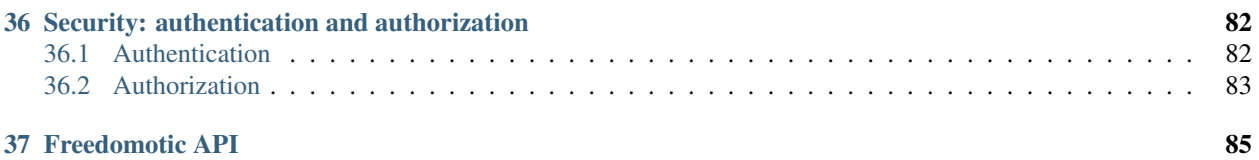

**Everything you need to know about Freedomotic development.**

Contents:

## What is Freedomotic?

<span id="page-6-0"></span>Freedomotic is an open source, flexible and secure Internet of Things (IoT) development framework. It can be used to build and manage modern smart spaces. It is targeted at individuals (home automation) as well as businesses (smart retail environments, ambient aware marketing, monitoring and analytics, etc). Freedomotic can interact with wellknown automation protocols as well as with "do it yourself" solutions. It treats the web, social networks and branded frontends as first class components of the system.

It allows you to build smart spaces. Freedomotic can manage many spaces, ranging from from small apartments to huge buildings, like museums, schools, corporate offices, malls and university campuses. For OEMs and software developers, Freedomotic is the solution to create building automation systems, smart retail environments, home automation managed services and innovative IoT ambient aware applications, drastically reducing development effort and time to market.

Freedomotic can be integrated with popular building automation technologies like BTicino OpenWebNet, Modbus RTU, Z-wave as well as custom automation projects using Arduino devices, do it yourself boards, third party graphical frontends, text to speech engines, motion detection using IP cameras stream, social networks, and much more... All this features can be delivered from a marketplace as downloadable plugins.

## <span id="page-6-1"></span>**1.1 Vision**

Bridging the gap between the physical and digital world; connecting people to things and value-added business services.

## <span id="page-6-2"></span>**1.2 Mission**

Developing an application framework, which reduces the effort and time to maket required to produce solutions based on the Internet of Things concept. This means we are making the environment aware of the people and the thinngs in it. Things can reach a new level of usefulness thanks to their new connected nature, allowing them to leverage the web and all of the information based services it provides.

## <span id="page-7-0"></span>**1.3 Current development stage**

The project is currently in an advanced beta stage. We are using the home automation segment to test and attract users but its range of application is much wider.

The final purpose of the project is to build a sort of Content Management System (CMS) for building automation. It will abstract and make easily available the common features required by building automation system in a way privates and companies can extend it to create custom context aware/environment aware services.

## Project History

<span id="page-8-0"></span>The Department of Information Engineering and Computer Science (DISI) at the University of Trento had several research teams working on sensor networks for home monitoring and automation.

They needed a framework capable of easily integrating different projects developed in heterogeneous languages. This framework needed to make those projects work together, help simplify testing, and produce visual demos to show to research partners. Using a common framework, teams at DISI could focus on the core of their research instead of developing custom solutions for each individual project. The Freedomotic project was created to fulfill these needs.

The main goals and requirement of Freedomotic were: maintain a framework which was flexible and modular which could be easily integrated and adapted to different (and potentially unknown) needs, allowed for simple testing, and could produce visual demos.

These same goals and requirements continue to hold true today.

## Team

<span id="page-9-0"></span>The Freedomotic team consists of a group of enthusiasts who work on the framework on a day to day basis.

#### Main contributors

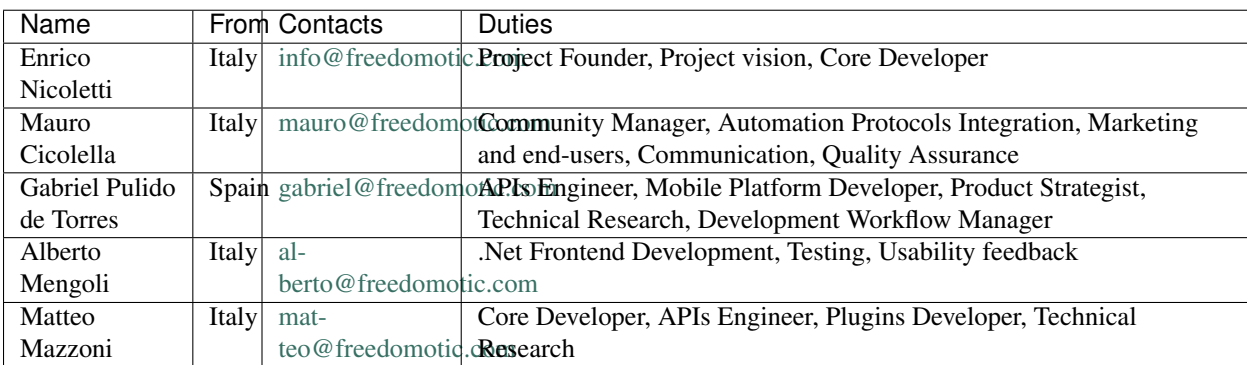

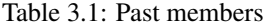

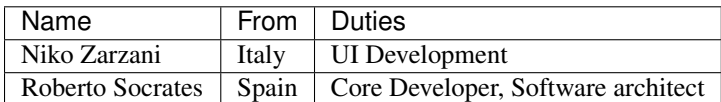

Many other developers have contributed to the project. [Here](https://github.com/freedomotic/freedomotic/graphs/contributors) the complete list.

## Features

<span id="page-10-0"></span>Identity: Freedomotic allows each Thing to have a persistent unique identifier, which allows you to address it from all over the world, and it works no matter which automation protocol drives the Thing. You are safe from the protocols hell out there.

Services: Freedomotic is different, automations are not the end of the story, this framework is centred around the concept of Services for users, which may use automations to achive a goal. It is the Internet of Things at a new level. ThinG Wider!

Simulation: Freedomotic allows you to fully run it without any sensors or actuators connected. You can configure and test your automations before buying the hardware. This is great when planning a system with your customers, giving them a taste of the finished product.

Realtime Marketing: Freedomotic knows the environment topology (ie: rooms shapes and locations), the People and Things in it. This allows for users in the environment to be tracked and profiled, in addition to creating 1 to 1 realtime marketing campaigns. This feature is also great for disabled assistance and security focused systems.

Crosslanguage Rest API: Freedomotic allows you to control any aspect of the system with our JSON based REST APIs, from listing and controlling the Things in an environment, to retrieving, installing and managing plugins, all using familiar and developer-friendly technologies. The entire system is completely Events based. Components dialog together using text Events and Commands, so it's easy to integrate your ERP, CRM, or any legacy software you already run on your own premises. This is also great for building custom-branded frontends for web, mobile and desktop. In Freedomotic you can concurrently run as many frontends as you want, with the ability to have each one targeted to a specific audience.

Distributed: Freedomotic can run as a decentralized peer to peer network with no single point of failure, and can be deployed on a network of embedded systems like Raspberry Pi or on standard PCs and servers. For business this means you can have an instance running in the cloud connected to different satellites. You can manage the configuration and provide unique compute intensive features in the cloud (eg: face recognition) for a monthly fee.

Plugins: The system features are not hardcoded, and you can install new plugins at runtime. If you are interested in plugins development, take a look at our Developers Getting Started tutorial. Any developed plugin can be uploaded to an online marketplace (ours or your own) to allow 1-click installation.

Autodiscovery: Wouldn't it be great if you could turn on a light and have it automatically configured on the virtual environment map? Freedomotic can autodiscover the Things (eg: home automation devices) deployed in your real environment. No more diving in complex configuration files.

History Aware: Freedomotic can track any status changes in the environment and persist them in a database for analysis. For example, you can analyze consumption behaviors to implement energy-saving strategies, or you can learn more about how your customers interact with your shop by monitoring their visit patterns.

Secure, Multilanguage and Multiuser: Freedomotic is built ground up with multilanguage, multiuser and security features in mind. All these features come for free for each new plugin you develop, sparing a lot of time and effort. You can focus on your core business and let Freedomotic do the heavy lifting.

## Developers Quick Start

## <span id="page-12-1"></span><span id="page-12-0"></span>**5.1 Requirements**

- Java JDK: Version 8 OpenJDK/Oracle JDK (to install on Ubuntu: *sudo apt-get install openjdk-8-jdk*)
- Maven: Version 2 or 3 (to install on Ubuntu: *sudo apt-get install maven*)
- Any OS with java support (Linux, Windows, Mac, Solaris ...)

Development status: beta testing

Current released version: [Freedomotic Commander 5.6 RC4](https://sourceforge.net/projects/freedomotic/files/freedomotic-commander-5.6.0-rc4.zip/download) (released on 16 Aug 2017)

### <span id="page-12-2"></span>**5.2 Set your local development environment**

- 1. Fork Freedomotic on GitHub
- Create an account on <https://github.com> if you don't already have one
- Fork the Freedomotic repository by following this link: <https://github.com/freedomotic/freedomotic/fork>
- Create the local clone of your online fork with this command:

git clone https://github.com/YOUR-GITHUB-USERNAME/freedomotic.git

Now you are ready to work.

2. Enter the new local folder

cd freedomotic

#### 3. Compile Freedomotic with maven

mvn clean install

#### 4. IMPORTANT!!!! THIS IS REQUIRED: copy the example-data folder into freedomotic-core/data.

If you miss this step Freedomotic won't start

```
cp -r data-example/ framework/freedomotic-core/data
```
#### 5. Run Freedomotic

java -jar framework/freedomotic-core/target/freedomotic-core/freedomotic.jar

## <span id="page-13-0"></span>**5.3 Git repository is an SDK**

The Git repository is a complete SDK with all you need to code and test your Freedomotic plugins. Once compiled for the first time, open the freedomotic-core project with your favourite IDE and start it to try Freedomotic.

To develop your own plugin, you can start from the hello-world example project included in *GIT\_ROOT/plugins/devices/hello-world*.

Open it in your IDE, make some changes and compile. It will be automatically installed into the Freedomotic runtime (freedomotic-core project). Just start freedomotic-core to try your latest changes.

## <span id="page-13-1"></span>**5.4 Create a build release**

To create a new release package execute inside the ROOT folder

mvn clean install

The zip file containing the build release is located inside *GIT\_ROOT/framework/freedomotic-core/target/release/*.

The release process is based on [create-release.xml](https://raw.githubusercontent.com/freedomotic/freedomotic/master/scripts/create-release.xml) file.

## <span id="page-13-2"></span>**5.5 Support**

Please join our [international](https://groups.google.com/forum/#!forum/freedom-domotics) or [Italian](https://groups.google.com/forum/#!forum/freedomotic-it) community and [share your experience.](https://goo.gl/Iq8C6e)

## Maven quick reference sheet

<span id="page-14-0"></span>Starting from Version 5.5, the Freedomotic build cycle is managed with Apache Maven. This quick reference explains how Maven phases are bound to specific tasks:

## <span id="page-14-1"></span>**6.1 Priming build**

*First time compile, or to refresh the entire project and submodules*

This will compile freedomotic-core and all basic plugins like base-objects, java-frontend, etc.

```
cd FREEDOMOTIC_ROOT
mvn clean install
```
### <span id="page-14-2"></span>**6.2 How to start Freedomotic**

You can do so from command line using

```
cd FREEDOMOTIC_ROOT
java -jar framework/freedomotic-core/target/freedomotic-core/freedomotic.jar
```
As an alternative, you can start freedomotic-core project from your favourite IDE.

## <span id="page-14-3"></span>**6.3 Compile and test your own plugin**

*After doing changes to the plugin code...*

This will compile your plugin and install it automatically into the Freedomotic runtime (freedomotic-core), ready to be started

```
cd FREEDOMOTIC_ROOT/plugins/devices/YOUR_PLUGIN_NAME
mvn clean install
```
## <span id="page-15-0"></span>**6.4 Upload your own plugin on the marketplace**

*Share your own plugin in a convenient and easy to install way*

This will compile your own plugin, deploy it to the online Maven repository and publish the new artifact on the related Freedomotic website marketplace page.

```
cd FREEDOMOTIC_ROOT/plugins/devices/YOUR_PLUGIN_NAME
mvn clean deploy -P market -D username="name" -D password="password"
```
More details on how to publish a plugin.

To know more about Maven phases, refer to the article ["Maven: introduction to the lifecycle"](https://maven.apache.org/guides/introduction/introduction-to-the-lifecycle.html)

That's all! Open your favourite IDE and start the freedomotic-core project to run Freedomotic on your PC.

## Contributors workflow

<span id="page-16-0"></span>A normal git development workflow should be used, with some considerations:

- 1. Always develop on a feature branch.
- 2. Never commit, rebase or merge changes into the master. Your forked master branch should just be a mirror of the official one and must be pulled frequently to be up to date with latest features and bugfixes.

If you don't follow the previous suggestions your pull request will probably be rejected.

As a recommendation, use meaningful branch names because they are going to be public.

### <span id="page-16-1"></span>**7.1 How to contribute**

Freedomotic follows the fork  $\&$  pull process for collecting and quality-checking contributions from the development community.

This process works as follows:

- 1. You can start by [forking our main git repository.](https://github.com/freedomotic/freedomotic/fork) This will create a Freedomotic fork named *YOUR-GITHUB-USERNAME/freedomotic.git*
- 2. Clone your fork locally by doing

git clone https://github.com/YOUR-GITHUB-USERNAME/freedomotic.git

3. On your local repository clone, create a branch with a meaningful name (e.g. new-feature-name). In case you are working to solve one of the [known issues,](http://freedomotic.myjetbrains.com/youtrack/issues) please include the issue in the branch name (e.g. *fixing-Core-413*).

#### Again, always develop on a branch.

4. When your proposed modifications are complete, you can generate a pull request, e.g. asking to merge *fixing-Core-413* into freedomotic/master. This can be done by publishing your new local branch online in your repository fork

git push origin BRANCHNAME

To generate a pull-request just click the Create pull request button on GitHub 6. Your pull request will be reviewed by the Freedomotic Development Team that will merge it into the main repository or ask for further revisions.

## <span id="page-17-0"></span>**7.2 More Info**

If you are clueless, the procedure described above is covered in full details with screenshots [https://help.github.com/](https://help.github.com/articles/using-pull-requests/#initiating-the-pull-request) [articles/using-pull-requests/#initiating-the-pull-request](https://help.github.com/articles/using-pull-requests/#initiating-the-pull-request)

## CHAPTER<sup>8</sup>

### The 'Hello World' Plugin

<span id="page-18-0"></span>Here you'll learn how to add features starting from the **hello-world** plugin. This plugin is made of some boilerplate Java code that you can use as base to create your own plugin.

Open the freedomotic maven project with your favourite IDE and compile it, if not already done. This will build a set of modules. Remember, the freedomotic-core module is the Freedomotic runtime, start it from your IDE to have it running.

Now open the hello-world module in your IDE and compile it. It will be automatically installed to the freedomoticcore.

### <span id="page-18-1"></span>**8.1 Get familiar with Freedomotic**

Here are some simple changes you can make with the plugin ["hello-world"](https://github.com/freedomotic/freedomotic/tree/master/plugins/devices/hello-world).

#### **8.1.1 Write a message to the GUI using a Freedomotic event**

In the onRun() method of your plugin, write:

```
protected void onRun() {
 //get and format the current date and time
 DateFormat dateFormat = new SimpleDateFormat("yyyy/MM/dd HH:mm:ss");
 Date date = new Date();
 //create a freedomotic message event
 MessageEvent message = new MessageEvent(null, "Hello world plugins says current,
˓→time is " + dateFormat.format(date));
 notifyEvent(message);
}
```
Then build your plugin, and start Freedomotic followed by the plugin. You will see a blue bubble with the current date and time at the upper left side of the environment map.

#### **8.1.2 Make your plugin send emails**

In the onRun() method of your plugin, write:

```
protected void onRun() {
   MessageEvent message # new MessageEvent(this, "The mail text");
   message.setType("mail"); //send this message as an email
   message.setTo("destination@gmail.com"); //the destination mail address
   notifyEvent(message);
}
```
Note: This requires the [Mailer plugin](http://freedomotic.com/content/plugins/mailer) to be installed and properly configured.

#### **8.1.3 Print the list of things in the environment**

In the onRun() method of your plugin, write:

```
protected void onRun() {
       StringBuilder buffer = new StringBuilder();
        for (EnvObjectLogic object : EnvObjectPersistence.getObjectList()) {
           buffer.append(object.getPojo().getName() + "\n");
           for (BehaviorLogic behavior : object.getBehaviors()) {
                buffer.append(" " + behavior.getName() + ": " + behavior.
˓→getValueAsString() + "\n");
           }
        }
       //print the string in the Freedomotic log using INFO level
       LOG.info(buffer.toString());
}
```
Then build your plugin, and start Freedomotic followed by the plugin. Right click on the Log Viewer plugin to see the list of things.

Note: Change the logging level to INFO, using the combobox of log viewer plugin, to filter out the less important log records.

#### **8.1.4 Change a thing location on the map**

This piece of code iterates over all loaded things and moves objects of type Person to a random location. The randomLocation() function should be implemented and must return a com.freedomotic.model. geometry.FreedomPoint type (remember to add freedomotic-model.jar to your classpath)

```
protected void onRun() {
   for (EnvObjectLogic anObject : EnvObjectPersistence.getObjectList()) {
       if (anObject instanceof it.freedomotic.objects.impl.Person){
           Person person = (Person)anObject;
           FreedomPoint location = randomLocation();
           person.getPojo().getCurrentRepresentation().setOffset(
                    (int)location.getX(),
                    (int)location.getY()
```

```
);
             person.setChanged(true);
         }
    }
}
```
### **8.1.5 Change things state programmatically**

If you want to change the object state according to a value read from a web service, such as a weather forecast: <https://github.com/freedomotic/freedomotic/wiki/Bound-objects-state-to-web-services-data>

If you want to change the object state according to a value read from a hardware device, like an Arduino relay board: <https://github.com/freedomotic/freedomotic/wiki/Bound-objects-state-to-hardware-data>

#### **8.1.6 Interact with users using a dialog box with multiple answers**

You can take full advantage of other installed modules from your plugin. For example you can use a third party text to speech plugin to make it say something programmatically from your plugin.

You don't need to worry about how the external plugins works, you simply send to it a generic command. The example below uses the Jfrontend plugin to prompt a dialog with three choices.

```
public void askSomething() {
final Command c = new Command();
c.setName("Ask something silly to user");
c.setReceiver("app.actuators.frontend.javadesktop.in");
c.setProperty("question", "<html><h1>Do you like Freedomotic?</h1></html>");
c.setProperty("options", "Yes, it's good; No, it sucks; I don't know");
c.setReplyTimeout(10000); //10 seconds
new Thread(new Runnable() {
  public void run() {
    Command reply = Freedomotic.sendCommand(c);
       if (reply != null)String userInput = reply.getProperty("result");
             if (userInput != null) {
               System.out.println("The reply to the test question is " + userInput);
                } else {
                    System.out.println("The user has not responded to the question,
˓→within the given time");
                   }
                } else {
                   System.out.println("Unreceived reply within given time (10 seconds)
\leftrightarrow");
              }
           }
          }).start();
   }
```
#### **8.1.7 Add a GUI to the plugin**

To add a graphical interface, you must create a Jframe and link it to the plugin in onStart() with the following code:

gui = new PluginJFrame();

To open the GUI, right-click on the plugin icon.

### Architecture components

<span id="page-22-0"></span>Freedomotic is composed by a core framework and plugins .

## <span id="page-22-1"></span>**9.1 Framework**

The core part is a framework that:

1. implements a language independent messaging system based on Enterprise Integration Pattern. So you can develop in your favorite language and just exchange messages with the other software components. The aim of the messaging system is to link all software modules together in a flexible and abstract way, relating them using the concept of channels (publish-subscribe to different levels of a topics hierarchy)

2. maintains an internal data structure representing the environment (topology, rooms connections as a graph, ...), the things in zones and their state (on, off, open, closed, 50% dimmed, ...)

3. creates an abstraction layer so users and external software modules can use a high level logic like turn on kitchen light instead of send to COM1 port the string #\*A01AON##. This way a developer can leverage other plugins features at a high logical level because the modules can see the same environment map as the user. All data components (environment, objects, triggers, commands) can be defined in XML and easily exchanged on the network between different nodes of the P2P Freedomotic network

4. provides a rules engine coupled with a natural language processing system to let the user write automations in plain English like if outside is dark turn on living-room light. You can add, update and delete this automations at runtime using any human computer interface like GUIs, or even speak them.

### <span id="page-22-2"></span>**9.2 Plugins**

Freedomotic plugins create additional features to the core framework and can be developed and distributed as completely independent packages on the Freedomotic marketplace.

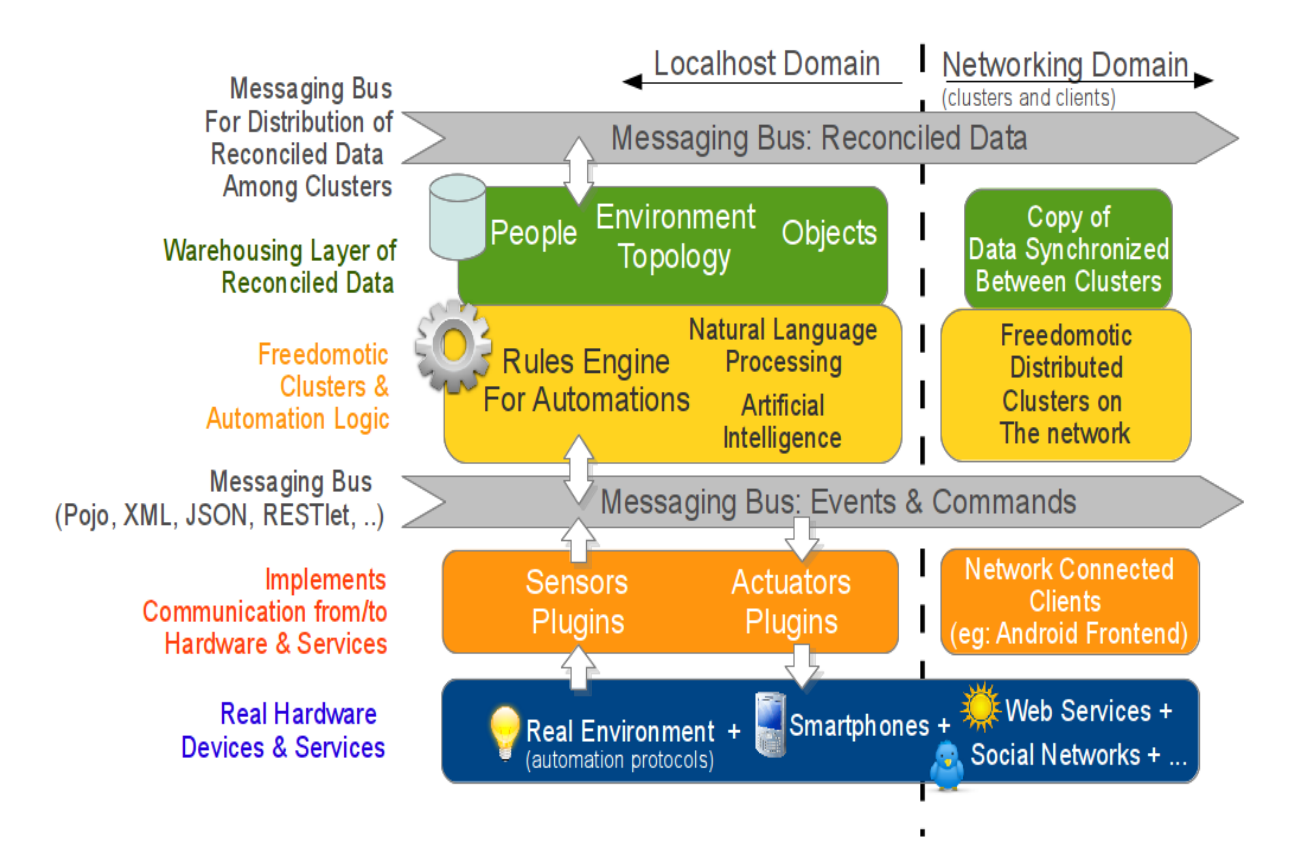

Fig. 9.1: Freedomotic architecture

### **9.2.1 Device plugins**

Device plugins are generally developed to communicate with automation hardware like X10, KNX and so on, but also can provide graphical frontends and "web service readers" as Freedomotic plugins just as any other source of info, like webcams, text to speech engines and SMS senders can also be used.

### **9.2.2 Object plugins**

Developers can also create object plugins which are pieces of software that models the behavior of objects like lamps, doors, etc in order to instruct the framework on how these objects should behave.

For example, a lamp object plugin tells the framework that a lamp has a boolean behavior called powered and a dimmer behavior which is represented by an integer from 0 to 100. A lamp can turn on, turn off and dimm. If **dimmer** = 0% the lamp **powered** behavior is set to false and if **dimmer** > 0% powered becomes true.

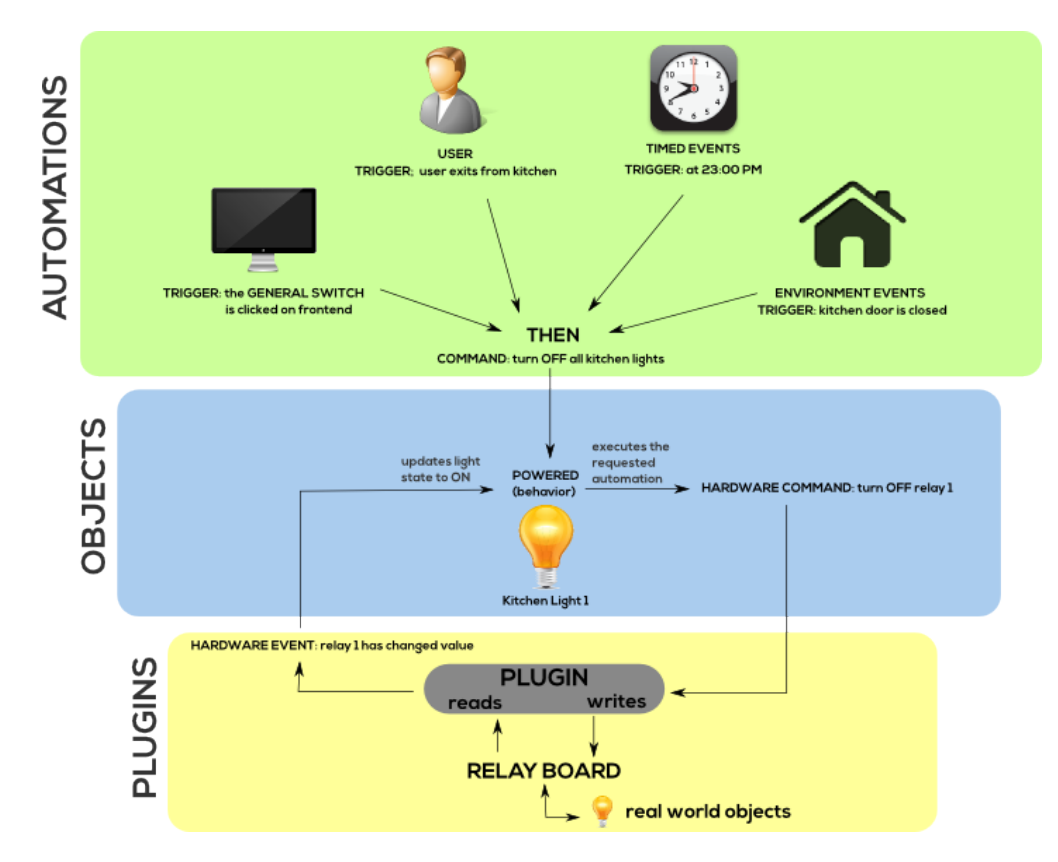

Fig. 9.2: Plugins, things and automations

## <span id="page-24-0"></span>**9.3 Plugins, Objects and Automations interaction**

The final goal is to define an automation which can turn on the living room light when it is tea time (17 o'Clock).

- 1. The scheduler plugin notifies to Freedomotic the current time (17:00 PM).
- 2. A trigger named "it's tea time" is configured to listen to all time based events. It carries a rule inside which is event.time.hour ==  $17$  AND event.time.minute == 0.

3. When the event is received by this trigger, the rule is evaluated. If the evaluation is successful then the trigger fires, indicating that now it is not time to for tea.

#. At this point all the corresponding automation IF (trigger: it's tea time) THEN (command: turn on livingroom light) is loaded by the system and the command is executed which forwards the generic request turn on living room light to the plugin which can transform it to a protocol dependent command (eg: send string A01AON on serial port /dev/ttyUSB0).

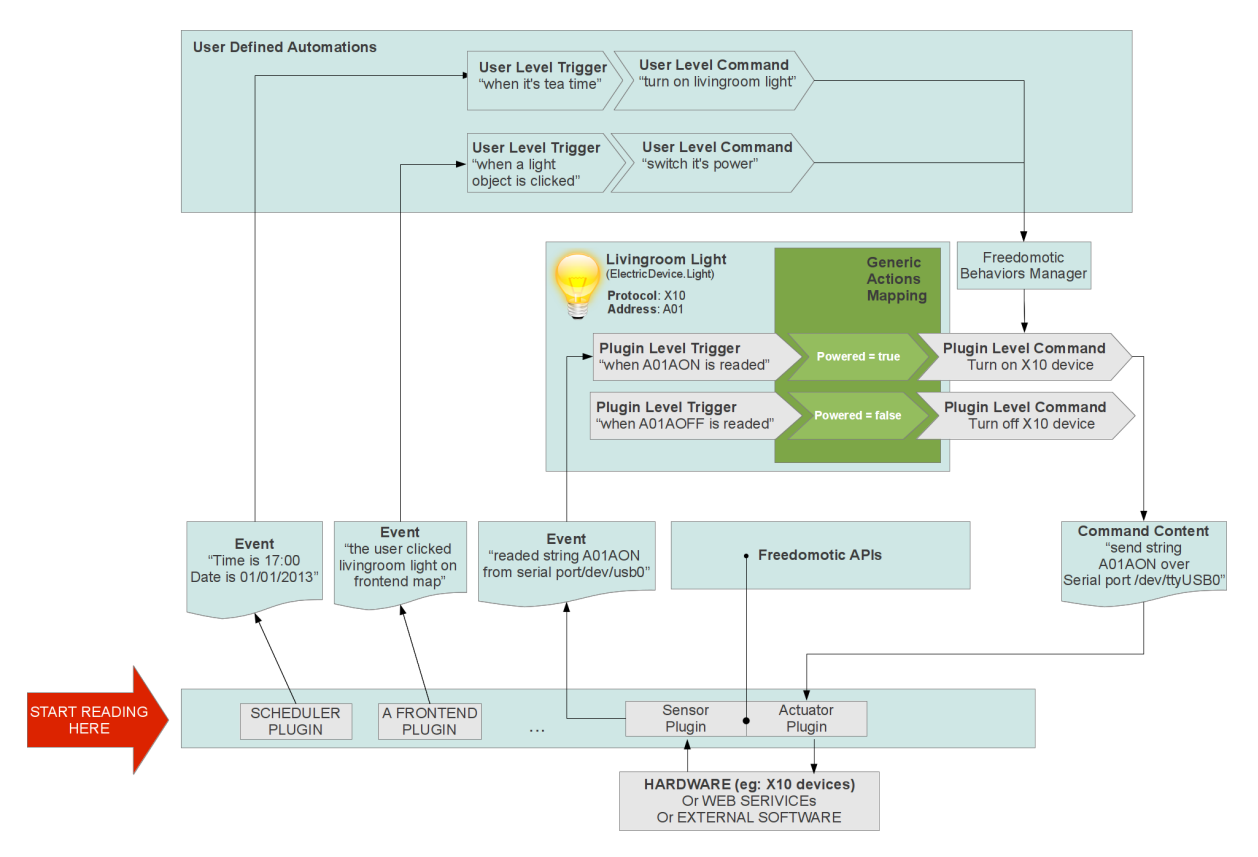

Fig. 9.3: Events, triggers, commands and automations

## Freedomotic Messaging System

<span id="page-26-0"></span>Freedomotic uses simple structured messages (xml, json) to communicate with its components. This is done through a Messaging Middleware (Apache ActiveMQ).

Freedomotic is based entirely on events and any change in the environment and any user interaction (eg: a click on the GUI) generates events.

Events are published on channels and can be intercepted by triggers.

Each trigger may be associated with one or more commands defining a reaction or automation.

Utilizing this architecture, program behavior is not predetermined but is fully modificable at runtime, making it extremely flexible and adaptable to any possible use in building automation.

When a sensor communicates a change in the environment it sends out an event.

A trigger, which is a sort of an event filter, listens to the event subscribed to the channel on which this event is sent. If the event is consistent with the trigger one or more commands will be executed. The command is automatically sent to the actuator which is able to execute it.

- A sensor can be an hardware device like a luminosity sensor
- An event is fired by a sensor, for example luminosity in the kitchen is 30%
- A trigger can define an expression like if luminosity is less than 50%
- A command can be something like turn on the light in the kitchen
- An actuator can be relais board

The result of the interaction between event, trigger, and command is an automated action. In this case the automation is if luminosity is less than 50% turn on the light in the kitchen.

Note: Triggers and commands are defined by the user using the Jfrontend graphical EventEditor. Triggers, commands and automations are saved as XML files.

## <span id="page-27-0"></span>**10.1 A Message Journey**

The communication process of notification of an event to the execution of a command consists of several steps:

Event (notified by plugins or Freedomotic itself) -> Trigger (acting as an events filter to define simple use cases) -> Command (executed by an actuator)

In this example we will analyze an automation composed by a single command: IF Livingroom light turns on THEN announce its status using text to speech

What happens in the framework?

This is an event which describes a state change of a light which turns from OFF (powered=false) to ON (powered=true). This kind of events is notified on channel app.event.sensor.object.behavior.change by a sensor plugin for example a Modbus sensor.

Events can be notified through hardware protocol plugins, frontends or Freedomotic itself as in this case.

Here is an example event which informs all listeners that a 'thing' named **Livingroom Light** has changed:

```
<com.freedomotic.events.ObjectHasChangedBehavior>
  <eventName>ObjectHasChangedBehavior</eventName>
 <sender>Light</sender>
 <payload>
    <payload>
      <com.freedomotic.reactions.Statement>
       <logical>AND</logical>
       <attribute>date.dayname</attribute>
        <operand>EQUALS</operand>
        <value>Sunday</value>
      </com.freedomotic.reactions.Statement>
      <com.freedomotic.reactions.Statement>
        <logical>AND</logical>
        <attribute>date.day</attribute>
        <operand>EQUALS</operand>
        <value>23</value>
      </com.freedomotic.reactions.Statement>
      <com.freedomotic.reactions.Statement>
        <logical>AND</logical>
        <attribute>date.month</attribute>
        <operand>EQUALS</operand>
        <value>September</value>
      </com.freedomotic.reactions.Statement>
      <com.freedomotic.reactions.Statement>
        <logical>AND</logical>
        <attribute>date.year</attribute>
        <operand>EQUALS</operand>
        <value>2012</value>
      </com.freedomotic.reactions.Statement>
      <com.freedomotic.reactions.Statement>
        <logical>AND</logical>
        <attribute>time.hour</attribute>
        <operand>EQUALS</operand>
        \langle \text{values}\rangle</com.freedomotic.reactions.Statement>
      <com.freedomotic.reactions.Statement>
        <logical>AND</logical>
        <attribute>time.minute</attribute>
        <operand>EQUALS</operand>
        <value>45</value>
```

```
</com.freedomotic.reactions.Statement>
      <com.freedomotic.reactions.Statement>
        <logical>AND</logical>
        <attribute>time.second</attribute>
        <operand>EQUALS</operand>
        <value>49</value>
      </com.freedomotic.reactions.Statement>
      <com.freedomotic.reactions.Statement>
       <logical>AND</logical>
        <attribute>sender</attribute>
        <operand>EQUALS</operand>
        <value>Light</value>
      </com.freedomotic.reactions.Statement>
      <com.freedomotic.reactions.Statement>
        <logical>AND</logical>
        <attribute>object.name</attribute>
        <operand>EQUALS</operand>
        <value>Livingroom Light</value>
      </it.freedomotic.reactions.Statement>
      <com.freedomotic.reactions.Statement>
        <logical>AND</logical>
       <attribute>powered</attribute>
        <operand>EQUALS</operand>
        <value>true</value>
      </com.freedomotic.reactions.Statement>
      <com.freedomotic.reactions.Statement>
        <logical>AND</logical>
        <attribute>brightness</attribute>
        <operand>EQUALS</operand>
        <value>0</value>
      </com.freedomotic.reactions.Statement>
      <com.freedomotic.reactions.Statement>
        <logical>AND</logical>
        <attribute>object.currentRepresentation</attribute>
        <operand>EQUALS</operand>
        <value>0</value>
      </com.freedomotic.reactions.Statement>
    </payload>
  </payload>
  <isValid>true</isValid>
  \langle uid>116<\rangle uid><executed>true</executed>
 <isExecutable>true</isExecutable>
 <creation>1348386349837</creation>
  <priority>0</priority>
</com.freedomotic.events.ObjectHasChangedBehavior>
```
You can define triggers to narrow any event just by listening on the event channel and setting a list of conditions (the statements) that must be met in order to consider this trigger as fired. The trigger can then be used as the "WHEN/IF" part of an automation (aka scenario).

Freedomotic starts with a set of predefined triggers which cover most use cases. At any time you can add new use cases using an existing trigger as a template.

```
<trigger>
  <name>Livingroom Light turns ON or OFF</name>
  <channel>app.event.sensor.object.behavior.change</channel>
  <payload>
```

```
<payload>
     <statement>
       <logical>AND</logical>
       <attribute>object.name</attribute>
       <!-- allowed operand are EQUALS, REGEX, GREATER_THEN, GREATER_EQUAL_THEN,
˓→LESS_THEN, LESS_EQUAL_THEN -->
       <operand>EQUALS</operand>
       <value>Livingroom Light</value>
     </statement>
     <statement>
       <logical>AND</logical>
       <attribute>powered</attribute>
       <operand>EQUALS</operand>
       <!-- here you can write true to select only 'turns on' cases -->
       <!-- here you can write false to select only 'turns off' cases -->
       <!-- ANY is used to match any case -->
        <value>ANY</value>
     </statement>
   </payload>
  </payload>
</trigger>
```
In an automation you bind a trigger to one or more commands. In this case the automation is WHEN Livingroom Light turns on THEN Say electric device status.

The command Say electric device status is shipped with the text to speech plugin [\(http://freedomotic.](http://freedomotic.com/content/plugins/text-speech) [com/content/plugins/text-speech\)](http://freedomotic.com/content/plugins/text-speech) and looks like this:

```
<command>
 <name>Say electric device status</name>
 <description>say electric device status</description>
 <receiver>app.actuators.media.tts.in</receiver>
 <properties>
   <properties>
     <property name="say" value="=
       if (@current.object.powered)
                say="@current.object.name is on with brightness at @current.object.
˓→brightness";
       else
                say="@current.object.name is off";
          '' />
    </properties>
    <tuples/>
  </properties>
</command>
```
When a trigger is fired Freedomotic loads all related commands and evaluates them using runtime properties. So the command above will look like this when received by the TTS Text to Speech plugin.

Every plugin has access to time and date information, the set of properties defined in the event and the current object state if the event has something to do with environment objects (in this case a light).

Your plugin can use all this information for token substitution and scripting as for the 'say' property in the command above. In the command below you can see how the 'say' property is evaluated by Freedomotic before sending it to the text to speech plugin:

<command> <name>Say electric device status [EVALUATED]</name>

```
<description>say electric device status</description>
 <receiver>app.actuators.media.tts.in</receiver>
 <properties>
   <properties>
     <!-- Static properties for the text to speech actuator. -->
     <!-- This are defined in data/cmd folder of the actuator itself -->
     <!-- The 'say' property is evaluated using runtime properties -->
     <property name="say" value="Livingroom Light is off."/>
     <!-- ALL PROPERTIES BELOW ARE EVALUATED AT RUNTIME -->
     <!-- generic data taken from the event which started the event-trigger-command
˓→chain. -->
     <property name="event.sender" value="Light"/>
      <property name="event.date.dayname" value="Sunday"/>
     <property name="event.date.day" value="23"/>
     <property name="event.date.month" value="September"/>
     <property name="event.date.year" value="2012"/>
     <property name="event.time.hour" value="10"/>
     <property name="event.time.minute" value="30"/>
     <property name="event.time.second" value="24"/>
     <!-- the state of the object Livingroon Light when the event was fired -->
     <property name="event.object.name" value="Livingroom Light"/>
     <property name="event.brightness" value="0"/>
      <property name="event.powered" value="false"/>
      <property name="event.object.currentRepresentation" value="0"/>
     \langle!-- the current state of the object Livingroom Light (when this command is
˓→executed -->
     <property name="current.object.name" value="Livingroom Light"/>
     <property name="current.object.type" value="EnvObject.ElectricDevice.Light"/>
     <property name="current.object.protocol" value="unknown"/>
     <property name="current.object.address" value="unknown"/>
     <property name="current.object.brightness" value="0"/>
     <property name="current.object.powered" value="false"/>
    </properties>
  </properties>
</command>
```
## **Channels**

<span id="page-31-0"></span>The concept of **channel** is central to the messaging system as events and commands are published on specific channels.

Events are initiated by a sensor plugin. From Freedomotic's point of view a sensor is composed of a hardware device and software connected to the middleware that manages it.

Events can be exchanged in any of the supported formats (e.g. POJO, JSON, XML) and are communicated to the triggers through a publish/subscribe messaging channel. Each trigger must be subscribed to a channel to receive the events traveling through it.

## <span id="page-31-1"></span>**11.1 Wildcard subscription**

It is possible to use wildcards for subscriptions in order to automatically include an entire range of events. For example, if a sensor generates events on channel app.events.sensors.moving.person.P003 a trigger can listen to this particular event to receive details about person P003's movements. Otherwise if the trigger listens to app. events.sensors.moving.person. it will receive information about the movement of all people detected in the environment.

The wildcard semantic is as follows:

- **period** (.) is used to separate names in a path
- **asterisk** (\*) is used to match any name in a path
- greater than sign (>) is used to recursively match any destination starting from this name

A trigger is a filter that can be used to decide whether a notified event has to be processed or not. Whenever an event is processed by a trigger, the associated reaction is executed.

A reaction represents a link between a trigger and one or more command list executed by an actuator or another sensing system.

It allows to control the processing flow of the commands, capturing the resulting values of their execution.

Every command list is executed in parallel within a dedicated thread (therefore several reactions can occur in parallel). Each thread sequentially dispatches each command found in its own list using the **request/reply** pattern.

Notice that trigger and commands are reusable components, as they are not defined inside the reaction (which only specify the structured the execution flow).

A command identifies an outgoing message from the middleware containing the definition of the receiver specified as a Channel address (eg: app.plugins.protocols.modbus.in).

A command also contains all parameters needed to perform its execution. Commands are forwarded using request/reply messaging pattern while events use send-and-forget pattern. An actuator is the endpoint of the communication process.

An actuator can physically execute the command in the environment (e.g. turn a light on or open a window). It is also possible to query an actuator as if it were a sensor but only within its domain of control, for example it can reply to a query notifying the state of a light under its control.

Trigger, reactions and commands are defined in XML files that compose the model of all the world entities Freedomotic interacts with.

Such files are automatically loaded and saved to file by the middleware, ensuring data consistency.

## <span id="page-32-0"></span>**11.2 Channel Examples**

### Data structures

<span id="page-33-0"></span>If you plan to develop a plugin for Freedomotic you will need to access the framework data structures.

These types of data are used with building automation and the Freedomotic architecture:

- 1. Environment topology
- 2. Environment objects
- 3. People
- 4. Loaded plugins and extensions

## <span id="page-33-1"></span>**12.1 Environment topology**

Environment data are accessible by the static reference. It returns the Environment's instance which gives you access to all of the Environment's properties

Freedomotic.environment.getPojo();

#### **12.1.1 Returns all the zones in the environment**

```
Freedomotic.environment.getZones()
```
Zones are logical (virtual) portions of the environment. To retrieve the list of physical environment rooms (rooms are also considered Zones) use:

Freedomotic.environment.getRooms()

#### **12.1.2 Environmental 'Things'**

The 'things' (lights, doors, couches, ...) in the environment can be retrived in different ways:

#### **12.1.3 Get a 'thing' by its name**

EnvObjectPersistence.getObject(String name)

#### **12.1.4 Get the 'things' filtered by protocol and address property**

EnvObjectPersistence.getObject(String protocol, String address)

#### **12.1.5 Get the list of the 'things' linked to a specific protocol**

EnvObjectPersistence.getObjectByProtocol(String protocol)

#### **12.1.6 Get the list of all 'things' in the current environment**

EnvObjectPersistence.getObjects()

Use the following import to access this method:

**import com.freedomotic.objects.EnvObjectPersistence**;

## <span id="page-34-0"></span>**12.2 Plugins**

#### **12.2.1 Gets the list of loaded plugins**

AddonManager.getLoadedPlugins()

Returns an ArrayList of Plugin type.

#### **12.2.2 Get a plugin by name**

AddonManager.getPluginByName(String name)

Remember to import com.freedomotic.plugins.AddonManager;

#### **12.2.3 Get plugin configuration from manifest**

You can access configuration file of a plugin in this way:

int myVar = configuration.getIntProperty("PROPERTY-NAME", 1);

The second parameter in getIntProperty is the default value to use if the *PROPERTY-NAME* cannot be found or cannot be converted to the proper type (int, double, string, ...)

other methods are:

```
boolean myVar = configuration.getBooleanProperty("PROPERTIES) - NAME", true);double myVar = configuration.getDoubleProperty("PROPERTY-NAME", 1.5f);
String myVar = configuration.getStringProperty("PROPERTY-NAME", "some text");
```
#### read tuple properties from config file:

```
boolean myVar = tuple.getBooleanProperty(tupleIndex, "PROPERTY-NAME", true);
double myVar = tuple.getDoubleProperty(tupleIndex, "PROPERTY-NAME", 1.5f);
String myVar = tuple.getStringProperty(tupleIndex, "PROPERTY-NAME", "some text");
```
#### **12.2.4 Get received command parameters**

The onMessage method has a *Command c* parameter. Is possible to access the received parameters this way:

```
String saveItInAVariable = c.getProperty("COMMAND-PARAM-NAME");
```
### <span id="page-35-0"></span>**12.3 Accessing Data Structures from Crosslanguage Plugins**

This is done through a REST connection which serves the data. More info can be found at [https://github.com/](https://github.com/freedomotic/freedomotic/wiki/Freedomotic-APIs) [freedomotic/freedomotic/wiki/Freedomotic-APIs.](https://github.com/freedomotic/freedomotic/wiki/Freedomotic-APIs)
### What is a plugin?

Freedomotic is an application extensible through plugins. Plugins are simple classes within a .jar java package. Each plugin is deployed in the FREEDOMOTIC\_ROOT/plugins/ folder, loaded, and initialized automatically at Freedomotic startup. The communication between the plugin and Freedomotic is automatically managed, via a Message Oriented Middleware. Plugins, in addition to the 'Manager of the messages', have direct access to Freedomotic data structures. In a plugin, you can create, read, update, or delete data and use them to accomplish your goals.

### **13.1 Plugin Features**

- 1. Plugin configuration management
- 2. User interface accessible by right click in plugins list
- 3. Simplyfied access to freedomotic data structures
- 4. Automatic management of plugin lifecycle (loaded, running, stopped,...)
- 5. Access to the messaging system (read/write events and commands)
- 6. Installation and upgrade of plugins from a marketplace
- 7. Simplified programming implementing events (onCommand(), onRun(), onStart, onStop(), ...).

## **13.2 How to make a non-Java application communicate with Freedomotic**

Till now we talked about how to extend Freedomotic with Java plugins. However is possible to make non-Java application communicate with Freedomotic. Take a look at [https://github.com/freedomotic/freedomotic/wiki/](https://github.com/freedomotic/freedomotic/wiki/Freedomotic-APIs) [Freedomotic-APIs](https://github.com/freedomotic/freedomotic/wiki/Freedomotic-APIs)

## Plugins manifest and configuration

Every plugin needs a XML manifest file to describe its configuration. As multiple plugins can be in the same package (the one you download from the marketplace) then more than one manifest file can be in the root folder of a plugin package.

The binding is made in the class constructor with

```
public MyPlugin() {
  super("Hello World Sensor" ,"/firstsensor/first-sensor-manifest.xml");
}
```
In this example the manifest file is *first-sensor-manifest.xml* located into *firstsensor* folder.

The path is case sensitive so */firstsensor/first-sensor-manifest.xml* is not the same as */FirstSensor/First-Sensor-Manifest.xml".*

#### **14.1 What's inside the manifest**

This is an example of the most simple manifest file you can have:

```
<config>
   <properties>
      <property name="name" value="Hello World"/>
      <property name="description" value="A basic plugin that prints 'Hello World'
˓→on standard output"/>
      <property name="category" value="examples"/>
      <property name="short-name" value="hello-world"/>
  </properties>
</config>
```
Note: The manifest file is the ONLY place where you should add configuration parameters for your plugin. You should not use external files if not strictly needed (e.g. by third party libraries).

You can add custom properties to this list. The properties can be retrieved programmatically this way:

```
int ServerPort = configuration.getIntProperty("udp-server-port", 7331); //defaults to
˓→7331 if the property is not found in the manifest
String Delimiter = configuration.getStringProperty("delimiter", ":"); //defaults to ':
˓→' if the property in not found in the manifest
```
### **14.2 Add configuration blocks to your plugin**

If you have to configure multiple the same set of properties for different things (eg: URL and port of a set of hardware boards) you can use tuples.

You can add as many <tuple></tuple> blocks as you need. The <tuples></tuples> block may be added after <properties></properties> on the same hierarchical level.

Tuples are useful to have configuration data specific for you plugin to be loaded in Freedomotic at startup.

```
<tuples>
  <tuple>
    <property name="Name" value="TemperatureZone1"/>
    <property name="SlaveId" value="1"/>
    <property name="RegisterRange" value="HOLDING_REGISTER"/>
    <property name="DataType" value="TWO_BYTE_INT_UNSIGNED"/>
    <property name="Offset" value="266"/>
    <property name="NumberOfRegisters" value="1"/>
    <property name="Multiplier" value="0.1d"/>
    <property name="Additive" value="0.0d"/>
    <property name="EventName" value="TemperatureZone1"/>
 \langle/tuple>
 <tuple>
    <property name="Name" value="TemperatureZone2"/>
    <property name="SlaveId" value="1"/>
    <property name="RegisterRange" value="HOLDING_REGISTER"/>
    <property name="DataType" value="TWO_BYTE_INT_UNSIGNED"/>
    <property name="Offset" value="522"/>
    <property name="NumberOfRegisters" value="1"/>
    <property name="Multiplier" value="0.1d"/>
    <property name="Additive" value="0.0d"/>
     <property name="EventName" value="TemperatureZone2"/>
  </tuple>
</tuples>
```
You can use free custom strings for the attribute name and the value.

### **14.3 Messaging channel**

Every plugin has an unique input **messaging channel** used for message exchange. It is addressed using the info you put in the manifest file.

For plugins the channel name has the following format app.actuators.CATEGORY.SHORT-NAME.in.

### Create a new plugin

#### **15.1 From template**

- 1. Copy and paste the hello-world example you can find in GIT\_FOLDER/plugins/devices/hello-world. Open this project along with freedomotic-core in your favourite IDE and make your changes. Any time you compile the plugin will be installed into *freedomotic-core* folder, so you can simply start it to see your plugin running.
- 2. Implement the HelloWorld.java class methods and rename the class and the [path to manifest](https://github.com/freedomotic/freedomotic/wiki/Plugin-manifest-and-configuration) in the class Constructor according to the new name of your plugin.
- 3. Compile the plugin and start Freedomotic to test it.
- 4. Add commands, triggers and resources in the *src/main/resources/data/* folder of this plugin (take a look at the folder diagram above)

## **15.2 From an archetype**

Archetypes can help you to make the development of new plugins easier starting from a well-defined template. More info on <http://maven.apache.org/guides/introduction/introduction-to-archetypes.html>

The archetype should be compiled with

mvn clean install

and added to the local list of archetypes with

mvn archetype:crawl

Now localhost is ready to create projects using this archetype

```
cd freedomotic/plugins/devices
mvn archetype:generate -Dfilter=com.freedomotic:device -DgroupId=com.freedomotic -
˓→Dversion=1.0-SNAPSHOT -Dpackage=com.freedomotic
```
Add your plugin name when asked and confirm. The plugin skeleton is now created so compile it with:

cd PLUGIN\_NAME mvn clean install

At this point the new plugin is installed in Freedomotic as usual, the developer can start to code it.

Please remember to rename the default Java class HelloWorld as your plugin name.

#### **15.3 Behind the scene**

If you want to understand how the archetype works take a look [here.](https://github.com/freedomotic/freedomotic/tree/master/tools/freedomotic-device-maven-archetype)

TODO [Update maven archetype code to match latest freedomotic version and best practices](https://github.com/freedomotic/freedomotic/issues/150)

#### **15.4 Plugin folder structure**

```
frontend-java/
- pom.xml //THE MAVEN POM FILE
- src
  - main
   | - java
   | | - com
   | | - freedomotic
   | | - jfrontend
   | | - JavaDesktopFrontend.java //THE PLUGIN SOURCE CODE
   | - resources
   | - data (PLUGIN DATA FOLDER)
   | | - i18n
   | | - jfrontend_it_IT.properties //ITALIAN TRANSLATION
   | | - jfrontend.properties //DEFAULT LANGUAGE
   | | - cmd //PLUGINS COMMANDS XML FILES
   | | - rea //PLUGINS REACTIONS/AUTOMATIONS XML FILES
   | | - templates //OBJECTS TEMPLATES PROVIDED BY THIS PLUGIN
   | | - trg //PLUGINS TRIGGERS XML FILES
   | | - resources //PLUGINS MEDIA FILES
   | - desktop-frontend.xml //THE PLUGIN MANIFEST
   - test
     - java
        - com
           - freedomotic
               - jfrontend
                 - JavaDesktopFrontendTest.java //UNIT TESTS FILE
```
# Plugin lifecycle

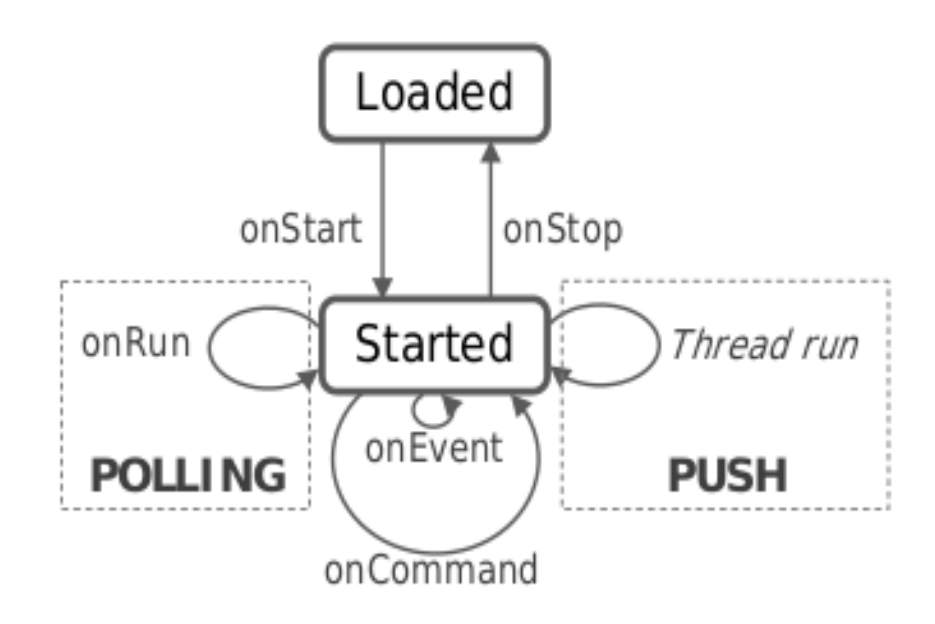

Fig. 16.1: Lifecycle of a plugin, showing both polling and push modes of operation (thanks to J.M. Fidalgo)

### Bind things state to hardware data

To integrate new building automation protocols, (eg: zwave, zigbee, ...) you can create a dedicated plugin.

This plugin acts as a "translator" from Freedomotic generic commands to protocol specific commands, and vice versa.

#### **17.1 Read data from hardware**

Your plugin will read data from the protocol and translate it into Freedomotic events to be notified to the framework. The event you want to notify is usually a [ProtocolRead](/javadoc/it/freedomotic/events/ProtocolRead.html) event; take a look at [how to listen and notify events](#page-0-0) tutorial.

To bind an event to a change of the status of a specific object on the Freedomotic environment map, you have two ALTERNATIVE choices:

### **17.2 Specify the new object state in the notified event**

High level communication protocols usually know if the read value is a temperature, a binary state (true/false) or another kind of value.

In this case you can specify the object state directly in the notified event as following:

```
//protocol name= zwave, address=3
ProtocolRead event = new ProtocolRead(this, "zwave", "3");
//set the object state to powered=true
event.getPayload().addStatement("behavior.name", "powered");
event.getPayload.addStatement("behaviorValue", "true");
// (OPTIONAL) specify a Freedomotic object class and name for the autodiscovery
˓→feature
event.getPayload.addStatement("object.class", "Light");
event.getPayload.addStatement("object.name", "A Light");
//send the event to Freedomotic
notifyEvent(event);
```
The drawback is that your plugin is now bound to this specific object implementation, so it will work only with objects that have a behavior called "powered" which accepts true/false values (BooleanBehaviour class).

To avoid binding your plugin to a specific object implementation you can just notify the raw read hardware value and convert it into a valid behavior value using a hardware trigger (data source).

## **17.3 Create a hardware trigger to be configured as "Data source"**

You would choose this option if your communication protocol doesn't know the object type. For example, a relay board just knows if a relay is on or off but not if the wired object is a lamp or a coffee machine. It simply notifies a hardware read value.

The interpretation of the raw read value is done at configuration time, because only the configurator knows what is really connected to the relay board. This simply means that to bind an object state (eg: powered=true) to a specific trigger, then you (as developer) must provide one along with your plugin.

For example if you are developing an Arduino based plugin you can define a data source trigger called Arduino Relay Board: read value 1 in first relay line. The mapping between the object state and your plugin trigger will make the object to become "powered" when the first relay of the Arduino board is switched on.

As a note, the object settings can be changed from JFrontend by right clicking on an object on the map (Data source tab).

### **17.4 Write data to hardware**

Freedomotic can request something like this to your plugin turn on relay 1 on board at 192.168.1. 100.

Assuming the board communication protocol is HTTP based, the plugin should translate this into a proper HTTP request to the IP the hardware board is listening.

Your plugin will receive this generic command in the onCommand() method of your plugin and here you would parse the command parameters with

c.getProperties().getIntProperty("propertyName", defaultValue)

and create the corresponding protocol specific request.

To know which variables are available to your plugin to perform its tasks take a look at the section [Properties received](#page-0-0) [by a driver plugin](#page-0-0)

### Bind things state to web services

#### **18.1 Parse data from the Webservice**

Here, you will probably need to request a specific URL content using a GET request. Then you will need to parse the received result, which is probably in JSON or XML. Take a look at [http://stackoverflow.com/questions/4216455/](http://stackoverflow.com/questions/4216455/get-page-content-from-url) [get-page-content-from-url](http://stackoverflow.com/questions/4216455/get-page-content-from-url)

All of this will be implemented in the onRun() method of your plugin.

This method is already threaded so there is no need to create additional execution threads. It can be executed just one time or in a loop with some delay between the calls. To do this, just call this method in your plugin constructor:

```
setPollingWait(2000);
```
This way the onRun() method is executed in a dedicated thread every 2 seconds. To disable the loop execution, just set it with a negative value:

setPollingWait(-1);

### **18.2 Send a Freedomotic event**

We want it to the read temperature value for London using Weather Underground's APIs.

This event changes the temperature value of a thing on the map configured with protocol "weather-underground" and address "london". The temperature value is stored into a java variable "londonTemperature".

#### **18.2.1 1. Specify the new state of the targeted thing in the notified event**

```
//This value should be read from weather underground APIs in a real use case
int londonTemperature=21;
```

```
//Change the 'London Thermometer' object value
ProtocolRead event = new ProtocolRead(this, "weather-underground", "london");
//specify a freedomotic object type and name for the autodiscovery feature
event.addProperty("object.class", "Thermometer");
event.addProperty("object.name", "London Thermometer");
//set the 'temperature' behavior of 'LondonThermometer' object to 21
event.addProperty("behavior.name", "temperature");
event.addProperty("behaviorValue", londonTemperature);
//send the event to freedomotic
notifyEvent(event);
```
#### **18.2.2 2. Create an event to be listened by triggers**

If you just want to notify an event which is not directly related to the object's states, it can be done in the following way: Events are published by plugins on messaging channels. A series of useful events is predefined in Freedomotic but you can create your own or simply use the **GenericEvent** class.

Every action in the real environment and every interaction with Freedomotic (eg: a click on the GUI) is mapped to an event. Events can be intercepted by triggers, and you can assign one or more commands to a trigger, changing the behavior of the system at runtime.

#### **18.2.3 How to notify a generic event**

```
GenericEvent knowItAll = new GenericEvent (this);
//42 is the answer to the Ultimate Question of Life, the Universe, and Everything
//http://en.wikipedia.org/wiki/Answer_to_Life,_the_Universe,_and_Everything
event.addProperty("ultimate.question.answer", 42);
//set a channel on which this event should be sent
event.setDestination("app.event.sensor.deepthought");
//sends the event on the messaging bus
notifyEvent(event);
```
Now a trigger can listen to app.event.sensor.deepthought this way

```
<trigger>
    <name>You know the right answer to Life</name>
    <channel>app.event.sensor.deepthought</channel>
    <payload>
       <payload>
           <statement>
                <logical>AND</logical>
                <attribute>ultimate.question.answer</attribute>
                <operand>EQUAL</operand>
                <value>42</value>
            </statement>
        </payload>
    </payload>
</trigger>
```
and then you can create automations like WHEN [You know the right answer to Life] THEN [send me an email]

Besides the all purpose GenericEvent, some useful events are predefined in freedomotic. Look at this list [http:](http://freedomotic.com/javadoc/it/freedomotic/events/package-frame.html) [//freedomotic.com/javadoc/it/freedomotic/events/package-frame.html](http://freedomotic.com/javadoc/it/freedomotic/events/package-frame.html)

Note: If your plugin's main purpose is to change the state of an object on the map (eg: set thermometer object value to the value read from Google Weather) then you should follow option 1.

#### **18.2.4 More information about triggers**

A trigger can listen on an events channel and filter the event content. If your event notifies about the outdoor temperature, then you can have a trigger called Outside is cold which fires if temperature is less than 10°C. You should provide this trigger along with your plugin in its *data/trg* folder. To know more about triggers definition take a look at this page [/content/triggers.](/content/triggers)

#### **18.2.5 An example: Get weather underground temperature data**

TODO

## Handle plugin errors

When a plugin throws an exception, the related end user messaging can be handled automatically, for example setting the plugin description accordingly and stopping the plugin itself.

Here is an example of correct exception handling in onRun()

```
@Override
  public void onStart() throws PluginStartupException {
     try {
          // This code may generate a SerialPortException if there are connection
˓→problems
          serial = new SerialHelper(PORTNAME, BAUDRATE, DATABITS, STOPBITS, PARITY,
˓→new SerialPortListener() {
           @Override
             public void onDataAvailable(String data) {
               LOG.info("MySensors received: " + data);
               sendChanges(data);
             }
          });
          serial.setChunkTerminator("\n");
      } catch (SerialPortException ex) {
          throw new PluginStartupException ("Error while connecting to serial device",
\leftrightarrowex);
     }
  }
```
- onStart() throws PluginStartupException
- onRun() throws PluginRuntimeException
- onStop() throws PluginShutdownException

After catching the exception Freedomotic will:

- 1. print the error message on the GUI
- 2. change the plugin description using the exception message
- 3. log the exception
- 4. stop the plugin if it is a PluginRuntimeException

## Listen to Events programmatically

First you have to add a listener for each channel you want to listen to. In the onStart() method of your plugin add for example:

```
addEventListener("app.event.sensor.object.behavior.change");
addEventListener("app.event.sensor.environment.zone.change");
addEventListener("app.event.sensor.plugin.change");
```
if you want intercept all events about changing in sensors behaviors, zones or plugins.

Then modify the onEvent(EventTemplate event) method

```
protected void onEvent(EventTemplate event) {
       if (event instanceof ObjectHasChangedBehavior) {
            // here what you want todo
        } else if (event instanceof ZoneHasChanged) {
            // here what you want todo
        }
    }
```
[Here](https://github.com/freedomotic/freedomotic/blob/master/plugins/devices/restapi-v3/src/main/java/com/freedomotic/plugins/devices/restapiv3/RestAPIv3.java) a complete example.

### Auto discover and auto configure things

This feature is used to allow hardware plugins to create things automatically and place them on the already configured environment map just like an **auto discovering** system. The things will be created and added to the loaded environment the first time their state changes.

## **21.1 How to enable auto discovering in your plugin**

Suppose you have some bulbs connected to a relay board. The first time you turn on one of them, Freedomotic generates a new light object and adds it to the map.

In order to do this you only need to send a state change notification for a thing. If the thing doesn't exist(checking is done on **protocol+address** values in the event), it is generated, configured and placed on the frontend map.

All the following examples are based on an X10 plugin, demonstrating the change in state from OFF to ON of the x10 device with address A01. Remember to change the values according to your needs.

```
ProtocolRead event = new ProtocolRead(this, "X10", "A01");
event.addProperty("x10.function", "ON"); // this is plugin related; your plugin will,
˓→have different properties
event.addProperty("object.class", "Light");
event.addProperty("object.name", "My X10 Light");
event.addProperty("object.protocol", "X10");
event.addProperty("object.address", "A01");
notifyEvent(event);
```
More information about these properties:

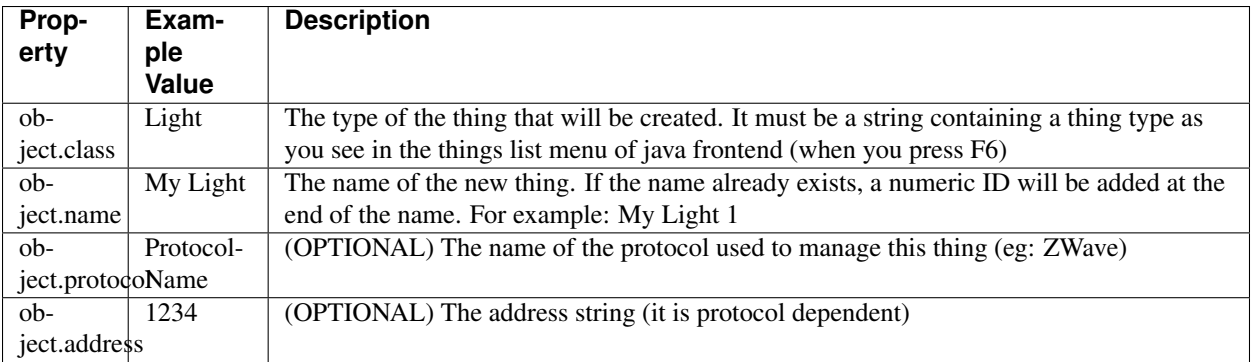

Note: Omitting object.class and object.name properties makes the ProtocolRead event to be discarded if no such thing exists. If thing exists the state change described in the event is applied.

## Internationalization

Plugins usually let the user interact with Freedomotic, e.g. by showing dialog boxes, logging messages and so on. I'd be advisable to let plugin use the user's language in order to make them much usable and understendable. If you're a developer and want to add your plugin the capability to 'speak' different languages, just follow this simple guide to adapt your code.

### **22.1 Adding internationalization support**

Freedomotic ships a mechanism for easily support localized strings and allows the developer to use a prebuild bag of general purpose strings. Moreover the developer could add custom messages on his/her own.

First of all we need to access to API so let's add the following code

```
private API api;
private I18n i18n;
api = getApi();
i18n = api.getI18n();
```
The static function to use in place of your 'unlocalized' string is  $i18n$ .msg( $STRING\_KEY$ ).

Here a quick example

```
// old code (non localized)
LOG.info("Hello");
// new code (localized)
LOG.info(i18n.msg("greeting"));
```
In the plugin manifest file you have to add the property <property name="enable-i18n" value="true"/  $>$ .

## **22.2 Behind the scenes - what happens when calling i18n.msg()?**

Freedomotic reads some system config to automatically guess user locale it searches proper localization string inside /i18n/<Freedomotic locale>.properties.

If the current locale is not defined (translation doesn't exist) en\_UK is used and *Freedomotic.properties* file is loaded.

## **22.3 Making custom plugin translations**

If global translation strings aren't enough plugin developer could write custom strings and save them using the following path starting from plugin base folder

/i18n/<package-name>.properties\ for en\_UK

or

/<plugin\_package\_name>/i18n/<package\_last\_part>-<locale>.properties

e.g.

/jfrontend/i18n/jfrontend.properties

/jfrontend/i18n/jfrontend-es\_ES.properties

## **22.4 Accessing custom plugin translations**

Just pass the current object as a parameter to  $i18n$ .msg()

```
LOG.info("Plugin " + i18n.msg(this,"plug_name"));
```
## **22.5 Composing strings**

Consider the following example: we want to translate "save environment as", "save object as", "save room as" and so on. The translation file looks like this

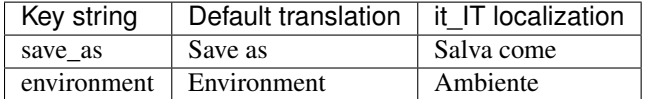

using a concatenation of strings i18n.msg("save\_as") + i18n.msg("environment"); doesn't work and it'll result in "save as environment" ...

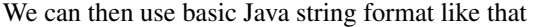

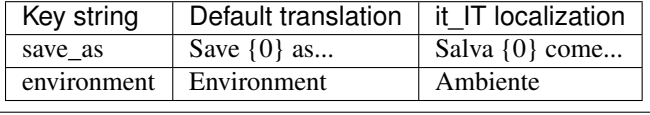

i18n.msg("save\_as", new Object[]{i18n.msg(environment)});

So the second variable is given as replacement for placeholder  ${0}$ .

This applies to many placeholders, not only one.

# Plugin samples

Take a look at the source code of these plugins to get inspiration

- [SNMP Communication](https://github.com/freedomotic/freedomotic/tree/master/plugins/devices/hwg-ste) A plugin to interact with SNMP (Simple Network Management Protocol) enabled devices
- [FTDI Communication](https://github.com/freedomotic/freedomotic/tree/master/plugins/devices/usb4relaybrd)
- [UDP Communication](https://github.com/freedomotic/freedomotic/tree/master/plugins/devices/openpicus-grove-system) Sending UDP packages to Open Picus devices
- [I2C Communication](https://github.com/freedomotic/freedomotic/tree/master/plugins/devices/i2c)
- [MQTT Communication](https://github.com/freedomotic/freedomotic/tree/master/plugins/devices/mqtt-client) A MQTT client

### What is a thing?

The base class representing a thing is **EnvObject**. This class describes the main characteristics of a thing in the environment: identification, representations, behaviors and the ways it can interact with the environment (other things or users).

Things are stored in the application through the serialization of this class.

The class **EnvObjectLogic** incorporates EnvObject as a field, providing several methods to perform operations on it. This class serves as a template for the creation of objects.

Object behaviors (the properties you want to monitor or control) are defined as implementations of the interface BehaviorLogic.

Initially, depending on a template, objects can be considered virtual or not (it they have an attachment to a data source - a plugin). In order to establish correspondence with physical devices, an object must be marked as not virtual and a protocol and an address must be defined.

The **protocol** just indicates the plugin being used, while the **address** provides data specific to the protocol (for example the IP address of a network device or a web service or a board port).

These classes already provide representations of things on user interfaces, even allowing interaction with them.

Interaction with physical objects or web services is accomplished using plugins that translate generic data/commands from Freedomotic to the specific counterpart used in those devices/services and vice versa.

### Create new thing types

To develop a new object type, you have to create a Java extension which describes the actions that the new objects can perform.

After that your object can be instantiated by writing a XML file that describes the value of an instance of the object model you have implemented in Java.

To create the Java object model, you have to list the object properties and the values it can take. This is done by adding predefined listeners (called behaviors) to your object.

For example, a light can be turned on, turned off, and dimmed. So it has a behavior called **powered** that can be true or false, and a behavior called brightness that can assume integer values from 0 to 100.

A behavior is an instance of predefined classes. For example, the behavior powered is an instance of [BooleanBehav](https://github.com/freedomotic/freedomotic/blob/master/framework/freedomotic-model/src/main/java/com/freedomotic/model/object/BooleanBehavior.java)[ior.java](https://github.com/freedomotic/freedomotic/blob/master/framework/freedomotic-model/src/main/java/com/freedomotic/model/object/BooleanBehavior.java) while **brightness** is an instance of [RangedIntBehavior.java.](https://github.com/freedomotic/freedomotic/blob/master/framework/freedomotic-model/src/main/java/com/freedomotic/model/object/RangedIntBehavior.java)

A behavior listens to change requests of its values, parses the request (for example, a sensor notifies that a light brightness has changed) and performs the defined operation for this situation.

The design pattern underneath is the same as a Java listener used for a Swing button. An example can be more clear. This is the definition of the brightness property of a light object

```
//linking this property with the behavior defined in the XML
//it takes the max, min and step values from the object definition file.
  brightness = (RangedIntBehavior) getBehavior("brightness");
   brightness.addListener(new RangedIntBehaviorListener() {
         @Override
          public void onLowerBoundValue(Config params) {
          //here you can add the code to execute if the brightness changes to the
          //lowest value possible. Eg: brightness equals to zero means the
         //light must be turned off.
           turnPowerOff(params);
          }
         @Override
          public void onUpperBoundValue(Config params) {
          //here you can add the code to execute if the brightness changes to the
          //highest value possible. Eg: brightness equals 100 means the
```

```
//light must be set to on and not dimmed.
       turnPowerOn(params);
       }
      @Override
      public void onRangeValue(int rangeValue, Config params) {
      //here you can add the code to execute if the brightness changes to
      //a value inside the min-max range. Eg: brightness equals 45 means
      //the object must change its brightness value to 45.
      setBrightness(rangeValue, params);
       }
});
```
the setBrightness() method will look like this

```
public void setBrightness(int rangeValue, Config params) {
        //executes the developer level command associated with
       //'set brightness' action defined in the object definition file.
       //the parameter 'params' has the data for the correct execution of the action.
       boolean executed = execute("set brightness", params);
       if (executed) {
           powered.setValue(true); //if dimmed, the light is on
           brightness.setValue(rangeValue);
            //set the light graphical representation
            setView(1); //points to the second element in the XML views array, the
˓→"light on" image.
            setChanged(true);
        }
    }
```
### **25.1 Predefined behaviors**

Here is a list of ready to use behaviors to instantiate as object properties:

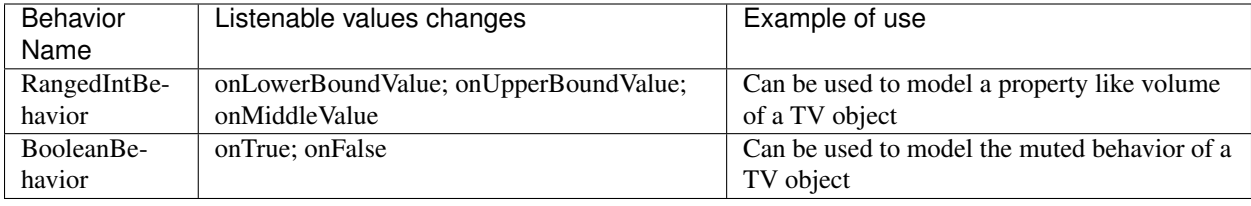

### **25.2 Load the object as a plugin**

As for any plugin the code must be compiled and its jar file must be deployed in the *FREEDO-MOTIC\_ROOT/plugins/objects/OBJECT\_NAME\_FOLDER*. As Freedomotic starts up, it loads all the objects inside the *FREEDOMOTIC\_ROOT/plugins/objects/* subfolders irrespective of their names. Objects don't require a XML configuration file.

#### **25.3 Create instances of your new object type**

When it receives a specific input, Freedomotic knows how this type of object will execute. You will have to provide one or more *.xobj* files that describe the instances of your object type. For example, you have the light definitions but you you need to add to the environment a light called 'kitchen light' and another one called 'living room light'. This is done through .xobj definition.

TODO: explain how to create a xobj object

- An [example](https://github.com/freedomotic/freedomotic/blob/master/plugins/objects/base-things/src/main/java/com/freedomotic/things/impl/Light.java) of Java class for a light object
- An [xobj](https://github.com/freedomotic/freedomotic/blob/master/plugins/objects/base-things/src/main/resources/data/templates/light.xobj) instance
- For a more challenging object take a look at [TV object](https://github.com/freedomotic/freedomotic/blob/master/plugins/objects/tv/src/main/java/com/freedomotic/objects/impl/TV.java)
- and [its \\*xobj\\* instance](https://github.com/freedomotic/freedomotic/blob/master/plugins/objects/tv/src/main/resources/data/templates/Tv.xobj)

#### **25.3.1 How to create the XML object**

TODO: add a general description

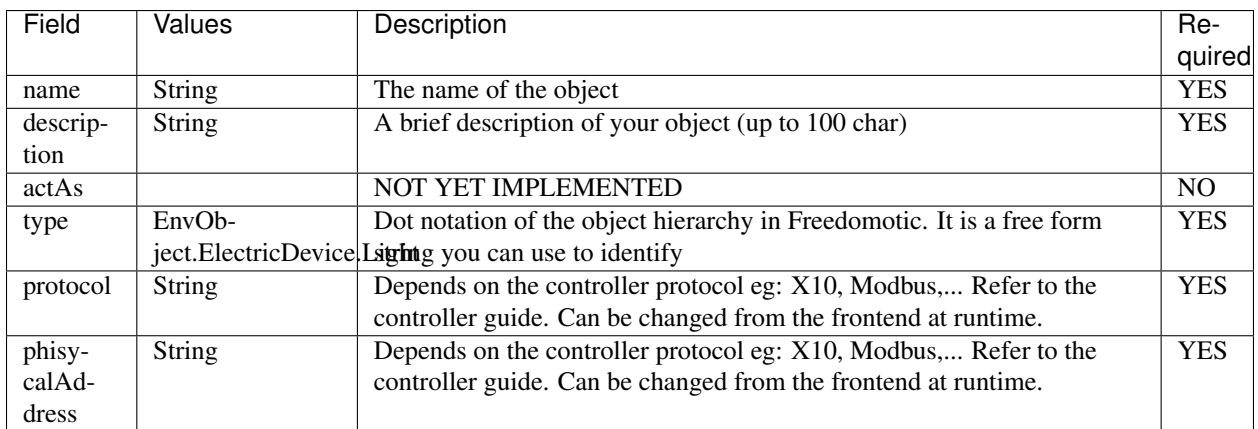

#### **25.3.2 Common properties section**

#### **25.3.3 Behaviors section**

In this section the object's behaviors are configured. Each behavior name must have the same name that is used inside the object code. To facilitate the object's configuration an object developer should expose all names that is using inside the code. The names are case sensitive.

## **25.4 Boolean behavior**

Used to describe a property that can have only two values: true or false. For example, the property **powered** of an electric device such a light.

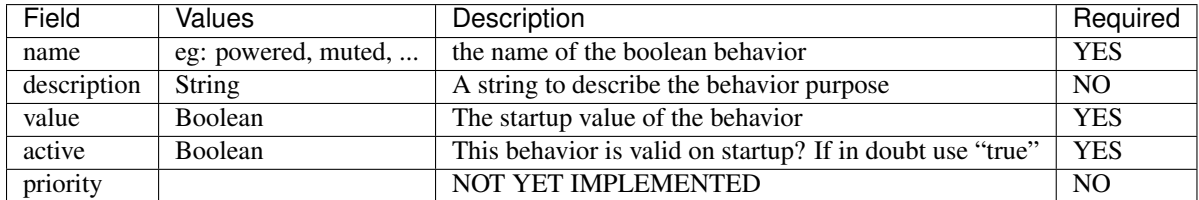

# **25.5 Ranged int behavior**

A behavior used to model a property that can have a ranged set of integer values. For example, from zero to hundred or the volume property of a TV object.

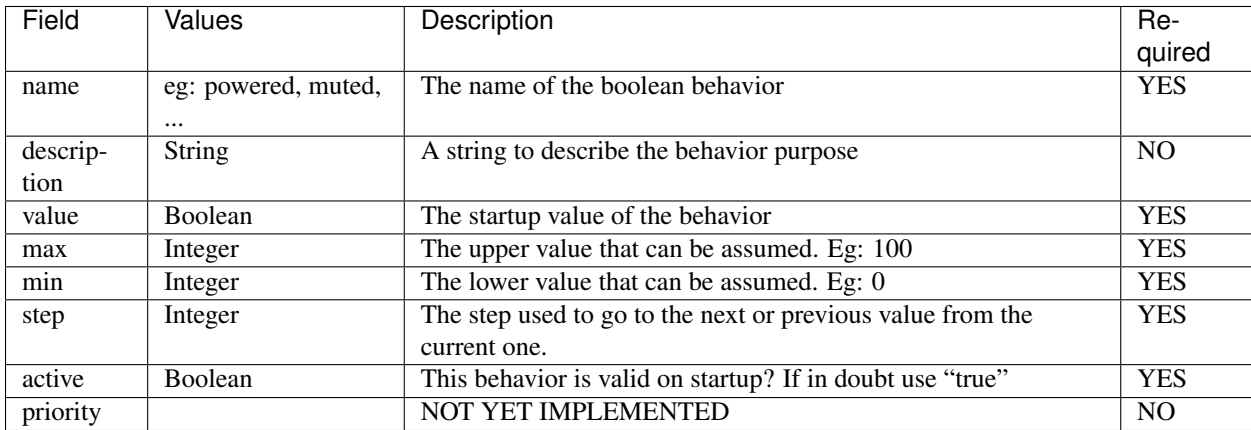

## **25.6 Exclusive multivalue behavior**

This behavior represents an object feature that only takes values from a predefined list. For example, the input property of a TV object can only take values like INPUT1, INPUT2, SATELLITE, etc...

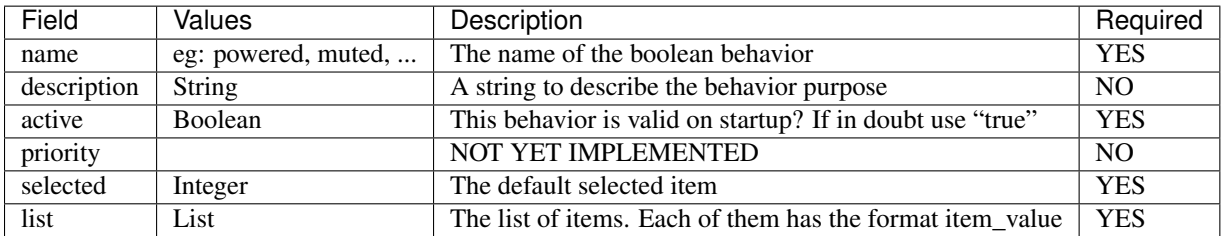

## **25.7 Views section**

Each view corresponds to a visual representation of the object that can be shown using the object code. The position of the view on the list corresponds to the same number that is used in the code.

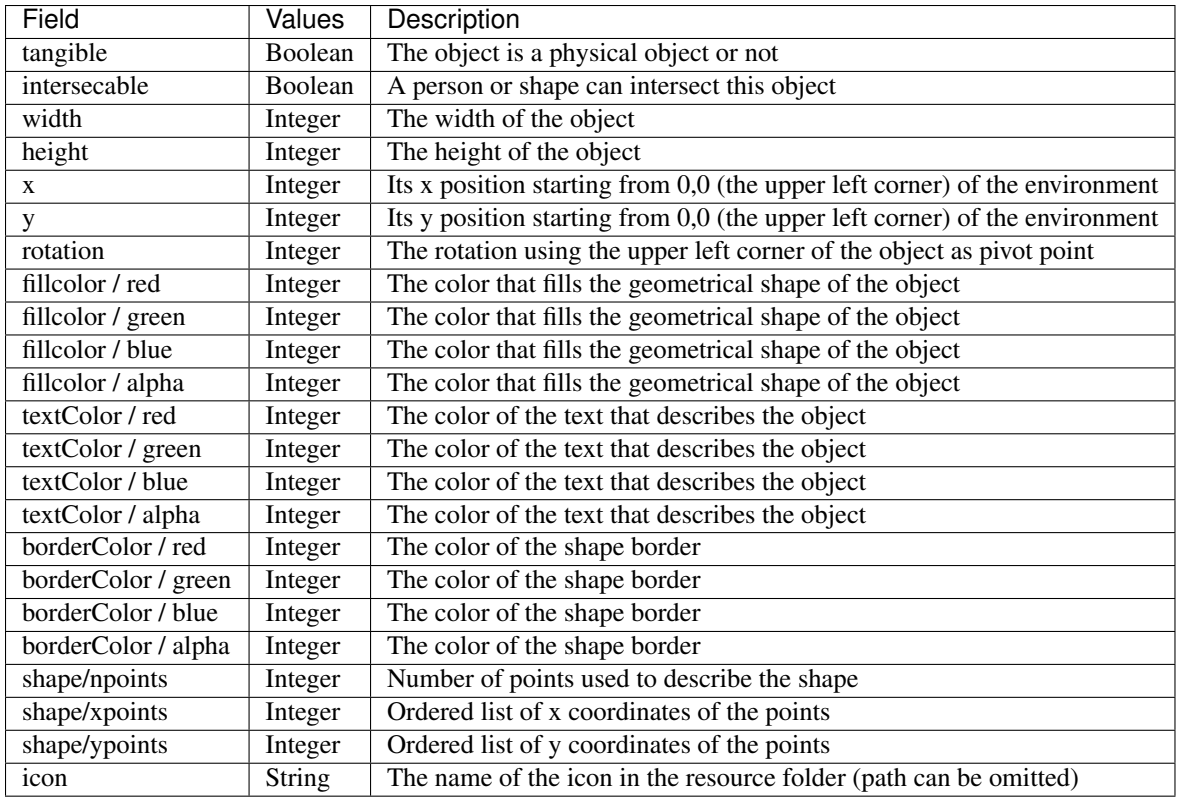

# **25.8 Actions section**

The actions represent the tasks that can be performed by an object. These actions must be associated with the hardware command that has to be executed when the action is launched. As with the behavior, the name of each action must match the ones used in the object code. Also, the command value should match the name of an existing command (normally a hardware command created by the hardware plugin developer).

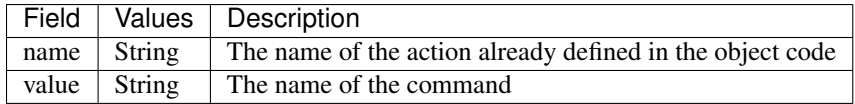

## Add new thing templates

This feature is used to allow device plugins to create fully customized objects using auto discovery feature. The object can come with the right mapping in **Data sources/Actions** or you can even change its representation (eg: a light with a custom icon).

To test it

- 1. Create a *src/main/resources/data/templates* folder inside a device plugin (eg: essential)
- 2. Copy the *light.xobj* object from base-things plugin in this new folder
- 3. Change the name of this file to *mytemplate.xobj* and change xml name tag to <name>My Test Template</ name>
- 4. Recompile essential plugin to have these changes installed in freedomotic-core
- 5. Run freedomotic-core.

In Jfrontend enter Objects Edit mode and you should see a new template in the list called My Test Template which is provided by a device plugin instead of an object plugin.

Try to add it to the map as usual and check if the new light turns on when clicked.

## **Events**

Freedomotic and its plugins send events when anything relevant happens.

Any event is sent on a messaging channel. A channel address is a simple string with a hierarchical structure like app.sensors.event.object.behavior.changed.

You can subscribe an event channel from a trigger which is a filter of events.

For example if your event is an object changed state you can filter it using a trigger if a light in the kitchen changed its powered state.

Freedomotic events have a set of standard properties plus a list of properties related to the specific event.

### **27.1 Generic event properties**

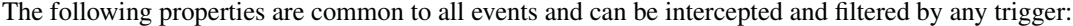

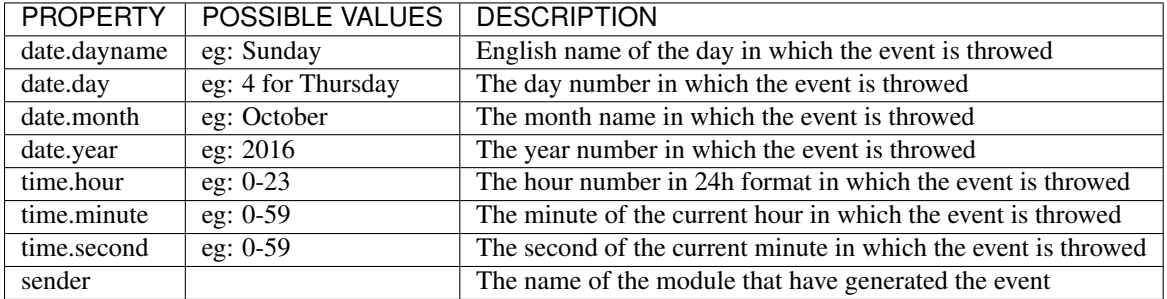

## **27.2 Predefined events**

Here a list of predefined events:

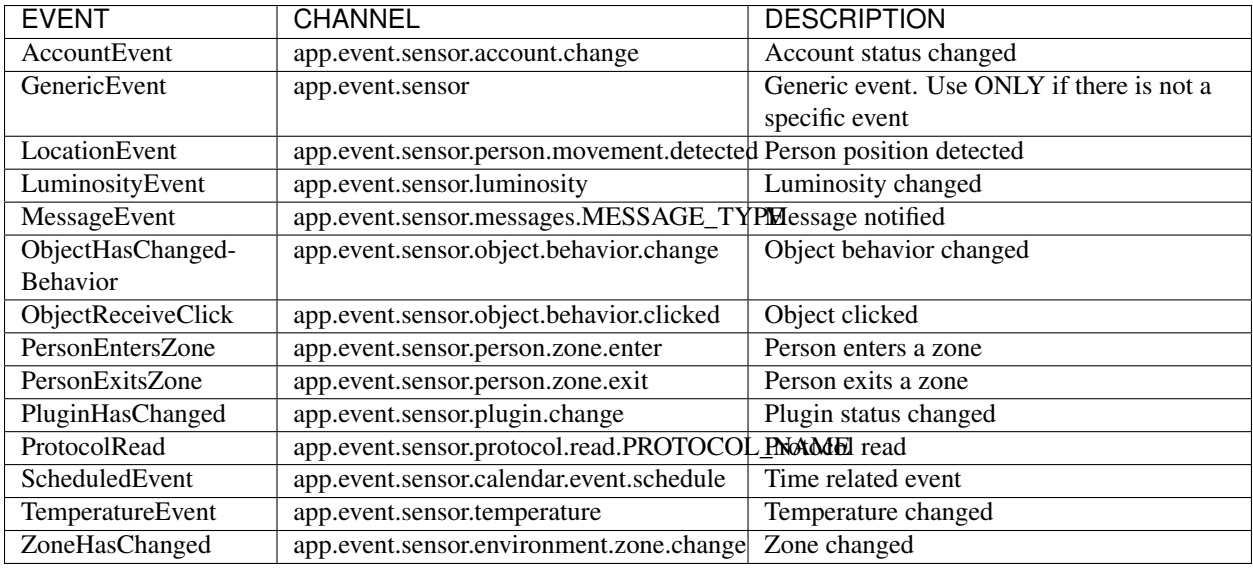

# **27.3 More info in Javadoc**

For event specific data please refer to the Javadocs of the event classes [https://freedomotic.github.io/javadoc/](https://freedomotic.github.io/javadoc/freedomotic-core/com/freedomotic/events/package-summary.html) [freedomotic-core/com/freedomotic/events/package-summary.html](https://freedomotic.github.io/javadoc/freedomotic-core/com/freedomotic/events/package-summary.html)

For example this is the list of properties available to a trigger that listen to ObjectReceiveClick events

- date.day.name EQUALS Thursday
- date.day EQUALS 4
- date.month.name EQUALS October
- date.month EQUALS 10
- date.year EQUALS 2012
- time.hour EQUALS 18
- time.minute EQUALS 15
- time.second EQUALS 15
- sender EQUALS UnknownSender
- click EQUALS SINGLE\_CLICK
- object.type EQUALS EnvObject.ElectricDevice.Light
- object.name EQUALS Light one
- object.protocol EQUALS X10
- object.address EQUALS A01

## **Triggers**

A trigger is a filter that permits to intercept an event on a channel.

It performs check on the event carrying values and tags and assigning a meaningful and reusable name to this restriction.

For example, an event can be the notification of time for example 10 o'Clock; a trigger can respond to time events. Suppose if the time is between 7 and 13 o'clock, you can name this trigger it's morning and reuse it to perform reactions like IF it's morning THEN turn off outdoor lights.

Therefore a trigger can be used to decide whether a notified event has to be processed or not. Whenever an event is processed by a trigger, if the trigger is consistent with its definition, then the associated commands are executed.

A reaction represents a link between a trigger and one or more commands list executed by an actuator.

In this brief tutorial the manual creation of an XML trigger is explained, however the end user can define triggers using the included graphical editor, so there is no need to edit the XML manually.

### **28.1 How to filter events using triggers**

Events can be intercepted using triggers. each event has a default channel on which it is notified.

To know which is the default channel of a particular event see listenable events page (TODO ADD A LINK). To capture the event you just create a trigger that is listening to the same channel. For example, the **PersonMoving** event is published on the channel app.event.sensor.person.movement.moving.

To intercept a person's movement you can define a trigger listening to channel app.event.sensor.person. movement.moving.

#### **28.2 How to filter received event parameters**

As said before a trigger is an event filter. It can read event parameters and filter them according to the rules defined in it. Every rule is called statement. A statement is composed of a logical value, an attribute name, an operand and a

value.

The action tag can be used to listen on the default channel of a specif event. You have to insert the complete path of the Java class that implements the event. Otherwise, you can specify the channel with a custom string inside the <channel> </channel> tag.

- logical: is used to concatenate a statement with the previous statement. The default value is *AND*, means that the following rule is in logical AND with the previous. At this time only the AND logical value is implemented.
- attribute: it's the name of the event property to filter. To know which properties are carried by an event, you have to refer to the event page.
- operand: can be *EQUALS*, *REGEX*, *GREATER\_THAN*, *LESS\_THAN*, *GREATER\_EQUAL\_THAN*, *LESS\_EQUAL\_THAN*, *BETWEEN\_TIME*. It's used to relate the attribute with the value.
- value: can be a string or an integer value. You can use the *ANY* key to match any value.

## **28.3 Max execution limit and flood control**

Every trigger has a max-executions parameter which defines how many times this trigger can fire. This counter is reset at Freedomotic startup. If the value is -1 this trigger has no max executions limit.

Another property if suspension-time which defines for how many milliseconds this trigger is disabled after firing. The trigger cannot fire again until its suspension time is finished. Every trigger has a standard suspension time of 100ms which can be overwritten if needed setting a lower value.

## **28.4 Listening to Channels with wildcard paths**

This feature is applicable only if you insert the custom channel path as a string in the  $[code]$   $[ /code]$  tag.

For example if a sensor generates events on channel app.events.sensors.moving.person.P003 a trigger can listen to this particular event to receive details about person P003's movements.

Otherwise if the trigger listens to app.events.sensors.moving.person. it will receive information about the movement of all people detected in the environment.

The wildcard semantic is as follows:

- **period** (.) is used to separate names in a path
- **asterisk** (\*) is used to match any name in a path
- greater than sign (>) is used to recursively match any destination starting from this name

## **28.5 Trigger scripting**

#### TODO ADD EXAMPLES TAKEN FROM

[https://github.com/freedomotic/freedomotic/blob/master/framework/freedomotic-core/src/test/java/com/freedomotic/](https://github.com/freedomotic/freedomotic/blob/master/framework/freedomotic-core/src/test/java/com/freedomotic/core/ResolverTest.java) [core/ResolverTest.java](https://github.com/freedomotic/freedomotic/blob/master/framework/freedomotic-core/src/test/java/com/freedomotic/core/ResolverTest.java)

## **28.6 Deploy a trigger**

Triggers are deployed in the *FREEDOMOTIC\_ROOT/data/trg* folder. They are files with .xtrg extension and are loaded at Freedomotic startup.

In the console you can have a view of the loaded triggers and the channel on which they are listening.

## **28.7 Examples**

#### **28.7.1 Check if a thing name in the event is 'Kitchen Light'**

```
<statement>
 <logical>AND</logical>
 <attribute>object.name</attribute>
 <operand>EQUALS</operand>
 <value>Kitchen Light</value>
\langle statement>
```
#### **28.7.2 Check if the thing type in the event is an electric device**

```
<statement>
 <logical>AND</logical>
 <attribute>object.type</attribute>
 <operand>REGEX</operand>
  <value>^EnvObject.ElectricDevice\.(.*)</value>
</statement>
```
#### **28.7.3 Check if the temperature in the event is strictly greater than 20°C**

```
<statement>
 <logical>AND</logical>
 <attribute>@event.temperature</attribute>
 <operand>GREATER_THAN</operand>
  <value>20</value>
</statement>
```
#### **28.7.4 Check if the given time (format: HH:mm:ss) is between the specified time interval (format: HH:mm:ss-HH:mm:ss)**

```
<statement>
 <logical>AND</logical>
 <attribute>time.current</attribute>
 <operand>TIME_BETWEEN</operand>
 <value>23:00:00-8:30:00</value>
</statement>
```
#### **28.7.5 Check is someone exits from kitchen**

```
<trigger>
   <name>Someone Exits from Kitchen</name>
   <description>When someone exits from kitchen area</description>
   <channel>app.event.person.zone</channel>
   <payload>
       <payload>
           <statement>
                <logical>AND</logical>
                <attribute>zone</attribute>
                <operand>EQUAL</operand>
                <value>Kitchen</value>
            </statement>
            <statement>
                <logical>AND</logical>
                <attribute>person</attribute>
                <operand>EQUAL</operand>
                <value>ANY</value>
            </statement>
            <statement>
                <logical>AND</logical>
                <attribute>action</attribute>
                <operand>EQUAL</operand>
                <value>exit</value>
            </statement>
       </payload>
    </payload>
    <delay>0</delay>
</trigger>
```
This trigger can filter PersonExitZone events. In that case the trigger fires only if the event is related to the kitchen zone and the person  $ID$  can be  $ANY$  (valid for  $ANY$  person). If the trigger is consistent with the event one or more commands will be executed.

#### **28.7.6 A thing of type Electric Device is clicked**

```
<trigger>
  <name>When an electric device is clicked</name>
  <description>When an electric device is clicked</description>
  <channel>app.event.sensor.object.behavior.clicked</channel>
 <payload>
    <payload>
      <statement>
        <logical>AND</logical>
        <attribute>object.type</attribute>
        <operand>REGEX</operand>
        <value>^EnvObject.ElectricDevice\.(.*)</value>
      </statement>
      <statement>
        <logical>AND</logical>
        <attribute>click</attribute>
        <operand>EQUALS</operand>
        <value>SINGLE_CLICK</value>
      \langle statement>
    </payload>
```

```
</payload>
 <persistence>true</persistence>
</trigger>
```
This trigger will listen (and filter) events of types ObjectReceiveClick because they are sent on channel app.event. sensor.object.behavior.clicked

These are the received parameters that can be used in the trigger above

- date.day.name EQUALS Thursday
- date.day EQUALS 4
- date.month.name EQUALS October
- date.month EQUALS 10
- date.year EQUALS 2012
- time.hour EQUALS 18
- time.minute EQUALS 15
- time.second EQUALS 15
- object.type EQUALS EnvObject.ElectricDevice.Light
- object.name EQUALS Light one
- object.protocol EQUALS X10
- object.address EQUALS A01
- sender EQUALS JavaFrontend
- click EQUALS SINGLE\_CLICK

### Commands

When you create a new command, you can choose from two different ways. The first is the creation of an xml file deployed in the *FREEDOMOTIC\_ROOT/data/cmd* folder. The second option is to use the **EventEditor** plugin.

The first choice is the best for developers because it guarantees full control of the values. This is because the EventEditor is still under development.

A Freedomotic command is a container of customizable parameters in the form of parameter  $=$  value.

Standard parameters to guarantee the correct routing of the message to the actuator that can execute the task are name, description and receiver.

Command xml files are messages used to instruct the actuators on which action must be performed.

Some commands are created at runtime, the same way the sensors create events. However, commands can be created at "design" time by the developer to have this command embedded in the plugin (in *PLUGIN\_NAME/data/cmd* folder) or they can be created at runtime by the user/configurator (and it will be saved in *FREEDOMOTIC\_ROOT/data/cmd* folder).

## **29.1 Commands fields**

#### **29.1.1 Properties received by a driver plugin**

- @owner.\*: all thing properties and behaviors with the value they had before automation execution. If an automation rises the light brightness values, the property @owner.object.behavior.brightness contains the starting value not the target value. This is received only by driver plugins.
- +Any plugin specific property, defined in the xml command into *data/cmd* folder of the plugin itself.

#### **29.1.2 An example (turn on X10 device)**

These are the properties received by a driver plugin which implements communication with X10 hardware.

• owner.object.protocol=X10

- owner.object.address=A01
- owner.object.name=Light one
- owner.object.type=EnvObject.ElectricDevice.Light
- owner.object.behavior.brightness=100
- owner.object.behavior.powered=false
- x10.gateway=PMIX35
- x10.function=ON

#### **29.1.3 Properties received by a service plugin**

- @event.\*: contains all events properties
- @current.\*: contains the properties of the event after the evaluation of the previous commands of this automation. If an automation rises the light brightness value, the property @current.object.behavior.brightness **contains** the target value not the starting value.
- +Any plugin specific property, defined in the xml command in data/cmd folder of the plugin itself.

#### **29.1.4 An example (say ElectricDevice current state)**

These are the command properties received by a text to speech plugin when the automation IF a light turns on THEN say ElectricDevice current state is performed.

- event.sender=Light
- event.date.day=4
- event.date.day.name=Thursday
- event.date.month=10
- event.date.month.name=October
- event.date.year=2012
- event.time.hour=18
- event.time.minute=15
- event.time.second=15
- event.object.type=EnvObject.ElectricDevice.Light
- event.object.currentRepresentation=1
- event.object.name=Light one
- event.object.protocol=X10
- event.object.address=A01
- event.object.behavior.powered=true
- event.object.behavior.brightness=100
- current.object.name=Light one
- current.object.type=EnvObject.ElectricDevice.Light
- current.object.protocol=X10
- current.object.address=A01
- current.object.behavior.powered=true
- current.object.behavior.brightness=100
- say=Light one is on with brightness at 100%.

#### **29.2 The structure of a command**

Field| Description ——-|——————- name | A short string that identifies the effect of the command execution (eg: turn on light in the kitchen) description | An extended description of the effect of the command execution. Write it in the form "IF an event occurs THEN the system ... yourDescription receiver | The Channel on which the target plugin is listening to delay | Not Yet Implemented, let this parameter to 0 timeout | waiting time for the plugin reply, if 0 it's set to 10 seconds by default properties  $|A \rangle$  set of properties in form "key = value".

#### **29.3 Commands for the BehaviorManager**

These commands can be used to change objects state in IF this THEN that automations like IF it's dark THEN turn on garden lights.

Here some example of commands sent to the Freedomotic internal BehaviorsManager. It accepts a predefined set of properties keys but any plugin can have its own set.

### **29.4 Command examples**

#### **29.4.1 Turn on object named "livingroom light"**

```
<command>
 <name>Turn on livingroom light</name>
 <receiver>app.events.sensors.behavior.request.objects</receiver>
 <description>turns on an object called livingroom light</description>
 <editable>true</editable>
  <properties>
    <properties>
      <property name="behavior" value="powered"/>
      <property name="value" value="true"/>
     <property name="object.name" value="Livingroom light"/>
    </properties>
    <tuples/>
  </properties>
</command>
```
#### **29.4.2 Switch power of all Light type things in all environments**

```
<command>
 <name>switch power for all lights</name>
 <receiver>app.events.sensors.behavior.request.objects</receiver>
 <description>switch power for all lights</description>
 <editable>true</editable>
```
```
<properties>
   <properties>
     <property name="behavior" value="powered"/>
     <property name="value" value="opposite"/>
     <property name="object.class" value="EnvObject.ElectricDevice.Light"/>
   </properties>
   <tuples/>
 </properties>
</command>
```
#### **29.4.3 Switch power of all Light type objects in room named 'Kitchen'**

```
<command>
 <name>switch power for all kitchen lights</name>
 <receiver>app.events.sensors.behavior.request.objects</receiver>
 <description>switch power for all kitchen lights</description>
 <editable>true</editable>
 <properties>
   <properties>
     <property name="behavior" value="powered"/>
     <property name="value" value="opposite"/>
     <property name="object.class" value="EnvObject.ElectricDevice.Light"/>
     <property name="object.zone" value="Kitchen"/>
   </properties>
   <tuples/>
 </properties>
</command>
```
#### **29.4.4 Increase brightness (one step) of all Light type things in the environment**

```
<command>
 <name>Increase lights brightness</name>
 <receiver>app.events.sensors.behavior.request.objects</receiver>
 <description>increases light brightness</description>
 <editable>true</editable>
 <properties>
   <properties>
     <property name="behavior" value="brightness"/>
     <property name="value" value="next"/>
     <property name="object.class" value="EnvObject.ElectricDevice.Light"/>
   </properties>
   <tuples/>
  </properties>
</command>
```
#### **29.4.5 Decrease brightness (one step) of all Light type things in the environment**

```
<command>
 <name>Decrease lights brightness</name>
 <receiver>app.events.sensors.behavior.request.objects</receiver>
 <description>decreases lights brightness</description>
 <editable>true</editable>
```

```
<properties>
   <properties>
     <property name="behavior" value="brightness"/>
     <property name="value" value="previous"/>
     <property name="object.class" value="EnvObject.ElectricDevice.Light"/>
   </properties>
   <tuples/>
 </properties>
</command>
```
### **29.5 Command Scripting**

Commands parameters can be scripted using javascript syntax like this:

```
<command>
 <name>Say the current temperature converted in Fahrenheit</name>
 <receiver>app.actuators.media.tts.in</receiver>
 <delay>0</delay>
 <timeout>2000</timeout>
 <description>say the current temperature using TTS engine</description>
 <hardwareLevel>false</hardwareLevel>
 <persistence>true</persistence>
 <executed>false</executed>
 <properties>
   <properties>
     <property name="say" value="= say="The current temperature in @event.zone is "
˓→+ Math.round(((@event.temperature+40)*1.8)-40) + " Fahrenheit degrees. In Celsius
˓→is @event.temperature degrees"/>
   </properties>
   <tuples/>
 </properties>
</command>
```
This command uses text to speech to say the current temperature in a zone and makes a on the fly conversion from degrees Celsius to degrees Fahrenheit. The property key is a variable in the scripting context that can be evaluated.

To make a value scriptable it must start with an "=" just like Excel. Values that do not start with "=" are the same as the previous Freedomotic versions.

Here other example of scripting:

```
//sum the first 10 integer and store the value in myVar property
\langleproperty name="myVar" value="= myVar=0; for (i=0; i<10; i++) myVar+=i;"/>
```

```
//if one is one myVar property is one
<property name="myVar" value="= if (1==1) myVar=1; else myVar="AREYOUJOKING?";"/>
```

```
negate the powered value of a thing if true becomes false, if false become true
<property name="myVar" value="= myVar=!@event.object.powered;"/>
```
### Reactions (aka Automations)

Reactions are based on the concept of [Channel,](https://github.com/freedomotic/freedomotic/wiki/The-Channels-Concept) so be sure to have understood this concept before you continue reading.

A reaction consists of a trigger and at least one or more commands. The listed commands are executed sequentially. The reactions run in parallel within a dedicated thread for each of them. The triggers and the commands are defined in files that independent from the same reaction, which represents only a link. So it is possible to reuse commands and triggers in different reactions.

Example:

- Reaction Name: entertainment scenario
- Trigger: TV turns ON
- Command Sequence 1: Turn OFF Livingroom lights
- Command Sequence 2: Close Windows -> Close Blinds

When it is Monday evening, and the TV turns ON, the lights in the livingroom are switched off. At the same time, the windows begin to close, when all the windows are completely shuted, the system begins to lower the blinds.

XML Representation Reaction are deployed in FREEDOMOTIC\_ROOT/data/rea folder. This is the XML describing the previous scenery.

```
<reaction>
 <trigger>TV turns ON</trigger>
 <sequences>
   <sequence>
      <command>Turn OFF Livingroom lights</command>
    </sequence>
    <sequence>
      <command>Close Livingroom windows</command>
      <command>Close Livingroom blinds</command>
    </sequence>
  </sequences>
\langle/reaction>
```
### **30.1 Composing triggers in automations (extra-conditions)**

This means is possible to create automations like IF [it's morning] AND [livingroom light is on] THEN [do something].

The extra conditions feature is represented by AND [livingroom light is on] part which allows you to lookup for the current value of any object on the map to create additional conditions which are evaluated before your automation is executed.

There is still no frontend support for this feature, you should define it in XML editing the XML file in the **data/rea** folder (is the folder which contains the automations, AKA reactions).

Here an example WHEN a door is clicked AND livingroom light is on OR the kitchen light is on THEN switch the open state of the clicked door

```
<reaction>
 <trigger>When a door is clicked</trigger>
 <conditions>
    <condition>
       <target>Livingroom Light</target>
       <statement>
           <logical>AND</logical>
            <attribute>powered</attribute>
           <operand>EQUALS</operand>
            <value>true</value>
        </statement>
    </condition>
    <condition>
        <target>Kitchen Light</target>
        <statement>
           <logical>OR</logical>
           <attribute>powered</attribute>
           <operand>EQUALS</operand>
            <value>true</value>
        </statement>
    </condition>
  </conditions>
  <sequence>
    <command>Switch its open state</command>
    <command>test</command>
  </sequence>
</reaction>
```
#### TODO ADD NEW SYNTAX EXAMPLE FOR EXTRA CONDITIONS

### Http helper

This helper retrieves url content (html, json, xml) as string by performing http GET requests. It can also perform xpath queries on the retrieved content.

Let's start with an example. We want to retrieve the temperature in Rome from an online service. First of all create a new helper

HttpHelper http = new HttpHelper();

Remember that is a best practice to reuse this object if you have to do multiple requests

### **31.1 Retrieve text content (no authentication)**

Using retrieveContent(String url) you can specify the online service url to retrieve data from and print the string on the console

```
String xml = http.retrieveContent("http://api.openweathermap.org/data/2.5/weather?
˓→q=Roma&mode=xml");
System.out.println(xml);
```
Here the complete code included into a  $\langle \text{try}\rangle$   $\langle \text{cat} \text{ch}\rangle$  block to manage IO exceptions

```
try {
 String xml = http.retrieveContent("http://api.openweathermap.org/data/2.5/weather?
˓→q=Roma&mode=xml");
 System.out.println(xml);
} catch (IOException ex) {
  //handle exception here
}
```
### **31.2 Retrieve text content (with authentication)**

If the service requires authentication you can use retrieveContent(String url, String username, String password).

### **31.3 Perform XPath queries on an URL content**

In this example we are quering an XML Rest API to retrieve the current temperature in Rome and the related unit in which the temperature value is expressed. Note: Instead of null values you can pass username and password to access the service. Note: XPath queries works on XML content only

```
try {
 List<String> values = http.queryXml(
      "http://api.openweathermap.org/data/2.5/weather?q=Roma&mode=xml", null, null,
      "//current/temperature/@value",
      "//current/temperature/@unit");
  // Prints 'Temperature in Rome is 234 kelvin'
 System.out.println("Temperature in Rome is " + values.get(0) + " " + values.get(1));
} catch (IOException ex) {
  //handle exception here
}
```
### Serial helper

This service is based on [JSSC library.](https://github.com/scream3r/java-simple-serial-connector)

First of all you must create a new SerialHelper and set your [port parameters](http://en.wikipedia.org/wiki/Serial_port) in the following order:

- port name (*/dev/ttyUSBx* or */dev/ttyACMx* for Linux; *COMx* for Windows)
- baud rate
- data bits
- parity bit
- stop bits

Also you can override *onDataAvailable(String data)* method to define how to manage read data. For example you can send received data to another method.

```
SerialHelper usb = new SerialHelper("/dev/ttyUSB0", 19200, 8, 1, 0, new
˓→SerialPortListener() {
 @Override
 public void onDataAvailable(String data) {
   System.out.println("DEBUG: received: " + data);
  }
});
```
By default data are read continuously. If you want to read a chunk of data with a specific terminator char you can set it as

```
usb.setReadTerminator("\n");
```
or if you want to read a chunk with a fixed dimension you can set it as

usb.setChunkSize(5);

Sending a string to the serial port is very simple

usb.write("ABCD");

Here the complete example

```
SerialHelper usb = new SerialHelper("/dev/ttyUSB0", 19200, 8, 1, 0, new
˓→SerialPortListener() {
 @Override
 public void onDataAvailable(String data) {
   System.out.println("DEBUG: received: " + data);
  }
});
usb.setReadTerminator("\n"); //receive until this terminator char
//ALTERNATIVE: usb.setChunkSize(5); //receive messages of 5 chars each
usb.write("ABCD");
```
### **32.1 Complete examples**

[Arduino USB plugin](https://github.com/freedomotic/freedomotic/blob/master/plugins/devices/arduinousb/src/main/java/com/freedomotic/plugins/devices/arduinousb/ArduinoUSB.java)

Udp helper

This helper allows to start an UDP server listenig on a specific port and send UDP packets to a remote host.

Let's start with an example. We want to add a server listening on port 7777.

First of all create a new helper and start the server specifying ip address, port number and a listener

```
UdpHelper udpserver = new UpdHelper();
udpServer.startServer("0.0.0.0", 7777, new UdpListener() {
          @Override
          public void onDataAvailable(String sourceAddress, Integer sourcePort,
˓→String data) {
              System.out.println("UDP packet received: {0}", data);
              // here add the code to execute when a packet is received
          });
```
When a new packet arrives you can see the payload on the log as a string and execute any code added to **onDataAvail**able method.

It'd be better to stop the server and unbound the port with

udpServer.stop()

#### **33.1 How to send a packet**

To send a packet you need only the ip and port number of the remote host and a string representing the payload.

For example:

```
udpServer.send("192.168.0.120", 8899, "payload to send");
```
### Natural language processing

It takes in input some text, analyzes it to compute a similarity value related to a set of predefined objects available for the system (eg: automation commands)

#### **34.1 How to work**

It makes a text analysis and ranks objects according to their similarity value. These objects are typically [Commands,](https://github.com/freedomotic/freedomotic/wiki/Commands) for example a speech recognition algorithm returns a text and you want to identify the most similar predefined command to execute it. Beware that computing similarity may be CPU intensive. Similarity may be computed with different algorithms. Our solution is based on [Damerau-Levenshtein distance.](https://en.wikipedia.org/wiki/Damerau%E2%80%93Levenshtein_distance) View our [implementation.](https://github.com/freedomotic/freedomotic/blob/master/framework/freedomotic-core/src/main/java/com/freedomotic/nlp/NlpCommandStringDistanceImpl.java)

### **34.2 How to use it**

The software listens to free-form (natural language) text commands on channel app.commands.interpreter. nlp and executes most similar command that the framework has in memory. For example a speech recognition utility may return a free-form text that can be interpreted by this module as an executable command. Another example is a chat bot that executes text commands.

### **34.3 Code sample**

```
Command nlpCommand = new Command();
nlpCommand.setName("Recognize text with NLP");
nlpCommand.setReceiver("app.commands.interpreter.nlp");
nlpCommand.setDescription("A free-form text command to be interpreded by an NLP module
\leftrightarrow");
nlpCommand.setProperty("text", text);
nlpCommand.setReplyTimeout(10000);
Command reply = send(nlpCommand);
```
A complete code sample can be found [here.](https://github.com/freedomotic/freedomotic/blob/master/plugins/devices/simulation/src/main/java/com/freedomotic/plugins/VariousSensors.java)

### P2P

Implementation of p2p synchronization of different Freedomotic instances. If you turn on a light in instanceA the change is reflected in instanceB. Also moving an object changes its location in both instances.

In details

- there is no need to duplicate a plugin installing it on many instances, expecially for hardware related plugins where should be only one. The system is really distributed (despite the current data synch mechanism which is not perfect). If a plugin is duplicated you get load balance between the instances. As the core is always duplicated the core tasks are always load balanced between instances
- messaging pattern: the first command will be executed by instanceA, the second by instanceB and so on in a round robin way splitting the load.

Each instance has a complete copy of the data so you can turn off the other instances when you want. For sure you'll loose the "local not replicated plugins" but the system will be online and you will not notice any "recovery delay" because each instance always uses its local data, which are silently synchronized with the others.

Now we have a "state synchronization" but when we'll refine the mechanism we will have a "completely replicated cache" which is far better than the current system.

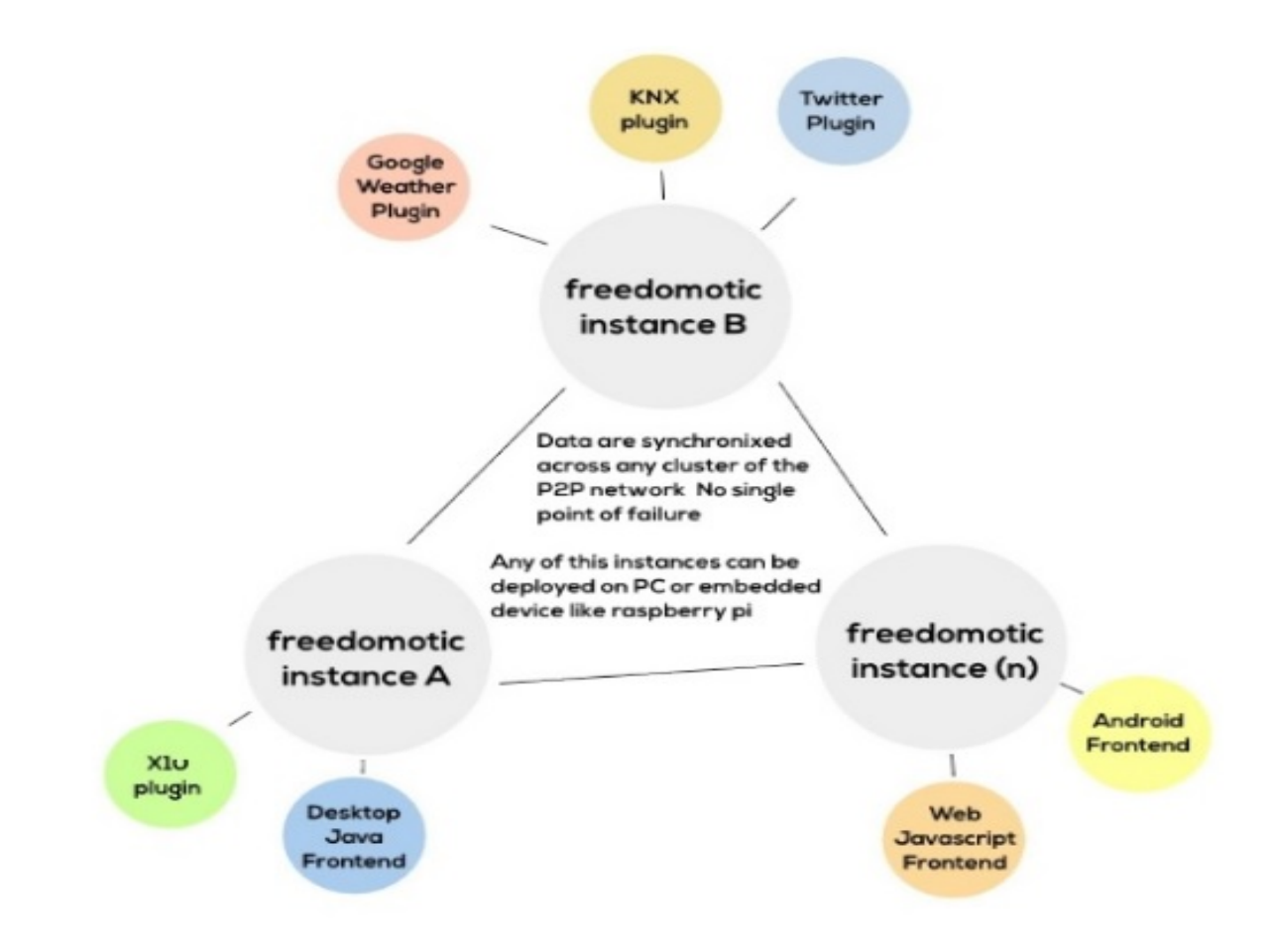

### **35.1 Roadmap**

To reach this goal we made some changes:

- identified a single Freedomotic instance using an unique id and appended this id to each generated message
- changed the messaging broker url to peer://freedomotic/INSTANCE\_UUID
- changed broker websocket and stomp endpoints to run on the first available port, otherwise it couldn't start two different Freedomotic instances on the same machine as the port would be already in use. This means the port for ws and stomp endpoints will change at each running.

### **35.2 TODO**

- implement a "fix port number" in the config.xml file to make it static when needed
- add a SynchManager component (already [developed](https://github.com/freedomotic/freedomotic/blob/b4fad6bb5e12d94c6605eadccfe9876fbd8f5a54/framework/freedomotic-core/src/main/java/com/freedomotic/core/SynchManager.java) in its first raw version)
- get startup data from another already running Freedmotic instance

### **35.3 How to use**

Workaround for now is sharing the data folder on Dropbox and make both instances to read from the same folder to start. No problem if you run both instances from the same PC because they already share a common data folder.

Note: The restapi3 port is still static (9111) so the second Freedomotic instance will not be able to start this plugin. If you run two instances from the same system the problem is automatically solved (the second one cannot start because the port is already in use). If Freedomotic is installed on two RaspberryPis, then restapi plugin should be removed from the other instance before startup.

### Security: authentication and authorization

Freedomotic uses [Apache Shiro,](https://shiro.apache.org/) a Java security framework, to manage authentication and authorization.

This tool is very flexible, and offers many other features as cryptography and session management. Also, it's very easy to configure and use.

All the classes are accessible from [this folder.](https://github.com/freedomotic/freedomotic/tree/master/framework/freedomotic-core/src/main/java/com/freedomotic/security)

Currently we adopt Apache Shiro v1.3.2

### **36.1 Authentication**

The class [UserRealm](https://github.com/freedomotic/freedomotic/blob/master/framework/freedomotic-core/src/main/java/com/freedomotic/security/UserRealm.java) makes the work. All users' data are stored in *users.xml* files located in *config* folder.

```
<?xml version="1.0" encoding="UTF-8" ?>
<users>
 <user>
  <principals>
    <principal realm="com.freedomotic.security" primary="true">system</principal>
  </principals>
  <credentials>p9aAW+vW4EWkTHsfNWWJcTGBOhUya1ORvu/dvU/A+0g=</credentials>
  <salt>zpGvSXleABptoH8/eq/xMrIkeStJzCT4JbNUe7LpL9g=</salt>
  <roles>
    <role name="administrators"/>
  \langleroles>
   <properties>
    <property name="language" value="auto"/>
  </properties>
  </user>
  <user>
  <principals>
    <principal realm="com.freedomotic.security" primary="true">admin</principal>
  </principals>
  <credentials>rfx9xwecAlh7Z45fUK+Gi+CSOirq1U2IdmQBTHXoeCw=</credentials>
   <salt>fX5WIcGU2ESqc6ECdOccJuM1ox5brXrOYxWw0EpJTHY=</salt>
```

```
<roles>
   <role name="administrators"/>
 </roles>
 <properties>
   <property name="language" value="auto"/>
 </properties>
 </user>
 <user>
 <principals>
   <principal realm="com.freedomotic.security" primary="true">guest</principal>
 </principals>
 <credentials>TRN2QAmWB9oPk2E9JSZOcQxDmOZU/G1BGrjB92KQfPA=</credentials>
 <salt>vwoYXjSDQzqvr05h+xBprF5pCzGgQhfMAiG95kk67x4=</salt>
 <roles>
   <role name="guests"/>
 </roles>
 <properties>
   <property name="language" value="auto"/>
 </properties>
  </user>
</users>
```
Credentials are saved in hash format (SHA-256).

Every user has a specific role as reported in *roles.xml* file.

```
<?xml version="1.0" encoding="UTF-8" ?>
<roles>
  <role name="administrators">
  <permissions>
     <permission>*</permission>
  </permissions>
  \langle /role>
  <role name="system">
  <permissions>
     <permission>*</permission>
  </permissions>
  \langle/role\rangle<role name="guests">
  <permissions>
     <permission>*:read</permission>
  </permissions>
  \langle/role\rangle<role name="managers">
   <permissions>
     <permission>*:create,read,update,delete</permission>
  </permissions>
  \langlerole\rangle</roles>
```
A role defines a system profile, and gives some permissions to interact with the system.

We have four different roles: administrators, system, guests and managers. The first two have unlimited privileges.

### **36.2 Authorization**

Privileges are managed via *privileges.list* file. Each section reports a list of allowed actions.

```
#Currently supported and used privileges
[environments]
environments:create
environments:read
environments:update
environments:delete
environments:load #from file
environments:save #to file
[zones]
zones:create
zones:read
zones:update
zones:delete
[objects]
objects:create
objects:read
objects:update
objects:delete
objects:load #from file
objects:save #to file
[system]
sys:config:load
sys:plugins:load
sys:plugins:read
sys:plugins:start
sys:plugins:stop
sys:plugins:update
sys:shutdown
[auth]
auth:privileges:update
auth:privileges:read
auth:realms:create
auth:realms:delete
#Privileges to be added soon
[triggers]
[reactions]
[commands]
```
### Freedomotic API

Freedomotic exposes its functionalities by [RestAPI v3 plugin.](https://github.com/freedomotic/freedomotic/tree/master/plugins/devices/restapi-v3)

It implements a RESTful service based on Jersey and Atmosphere framework.

So it's possible to create a custom client (not only in Java but in every language can consume a REST service) to interact with our platform.

For more details about the plugin configuration you can visit [this link.](http://freedomotic-user-manual.readthedocs.io/en/latest/plugins/restapi.html)